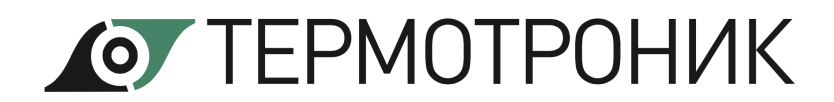

Утвержден ТРОН**.**407112.019-ЛУ

## **РАСХОДОМЕР-СЧЕТЧИК ЭЛЕКТРОМАГНИТНЫЙ ПИТЕРФЛОУ Т модификации 3**

# РУКОВОДСТВО ПО ЭКСПЛУАТАЦИИ ТРОН.407112.019-03 РЭ

Редакция 1.07

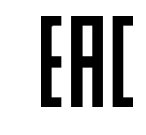

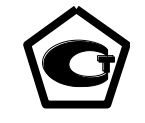

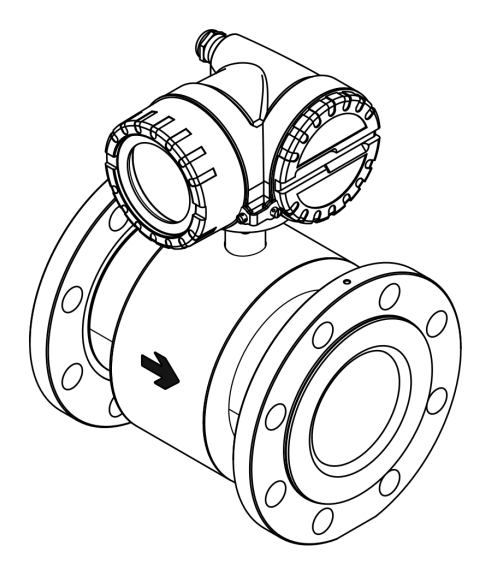

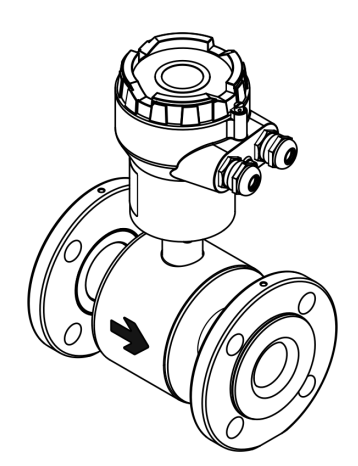

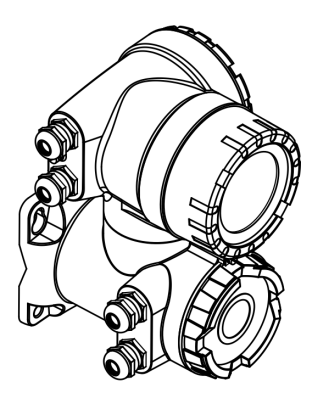

Санкт-Петербург 2024

## **СОДЕРЖАНИЕ**

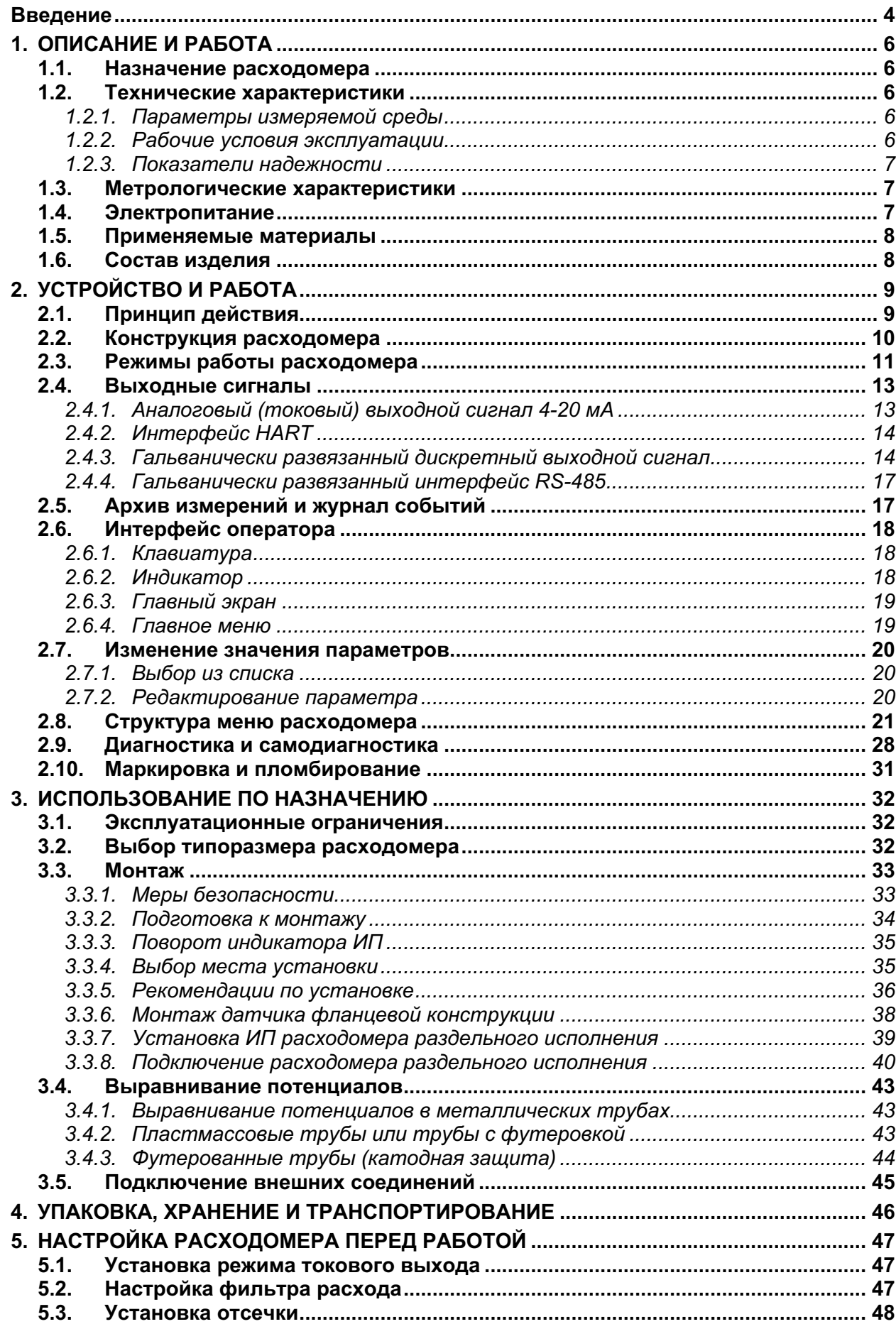

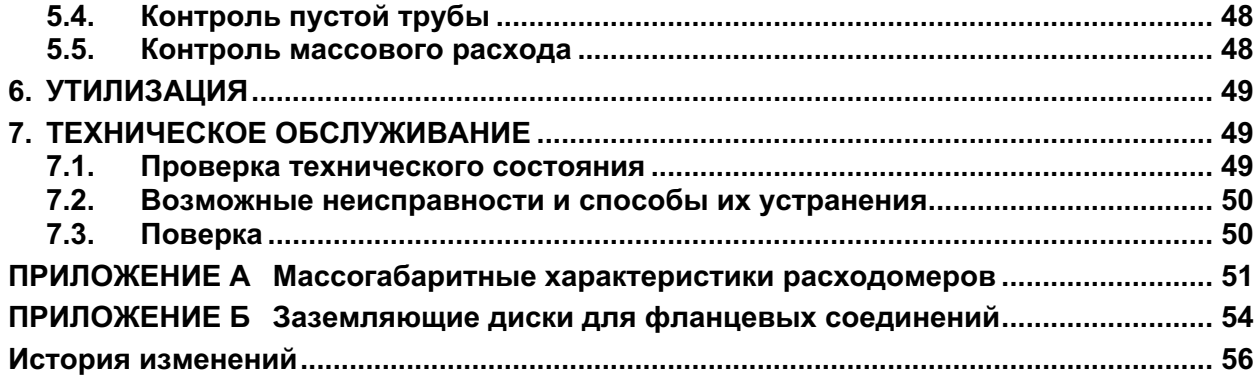

## Введение

Руководство по эксплуатации содержит технические данные, описание принципа действия и устройства, а также сведения, необходимые для правильной эксплуатации расходомера-счётчика электромагнитного «ПИТЕРФЛОУ Т» модификации 3 (далее - расходомер), изготавливаемого в соответствии с ТРОН.407112.019 ТУ.

Обслуживающий персонал, проводящий монтаж (демонтаж), эксплуатацию и техническое обслуживание расходомеров, должен изучить настоящее руководство по эксплуатации и пройти инструктаж по технике безопасности при работе с электротехническими установками. Возможны незначительные отличия от настоящего руководства, не влияющие на метрологические характеристики и функциональные возможности прибора.

Расходомеры-счётчики электромагнитные ПИТЕРФЛОУ Т зарегистрированы в Федеральном информационном фонде по обеспечению единства измерений под номером 83188-21.

Технические данные и описание расходомеров-счётчиков ПИТЕРФЛОУ Т модификации 3 взрывозащищённого исполнения приведены в руководстве по эксплуатации ТРОН.407112.019-03.01 РЭ.

ПЕРЕЧЕНЬ ПРИНЯТЫХ ТЕРМИНОВ И СОКРАЩЕНИЙ

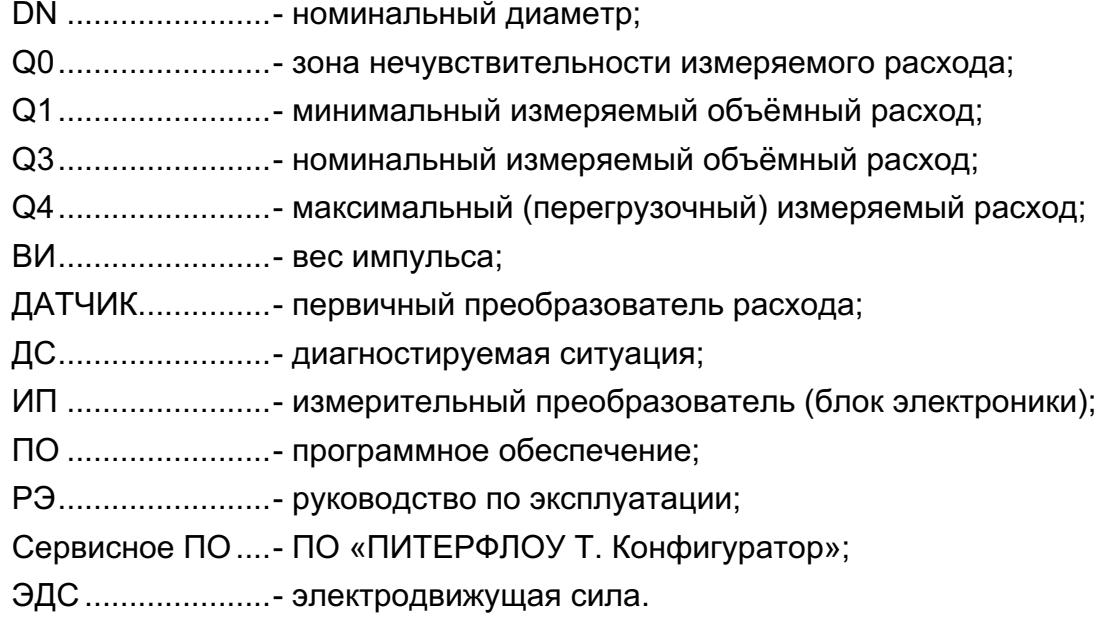

Пример записи обозначения расходомера при заказе:

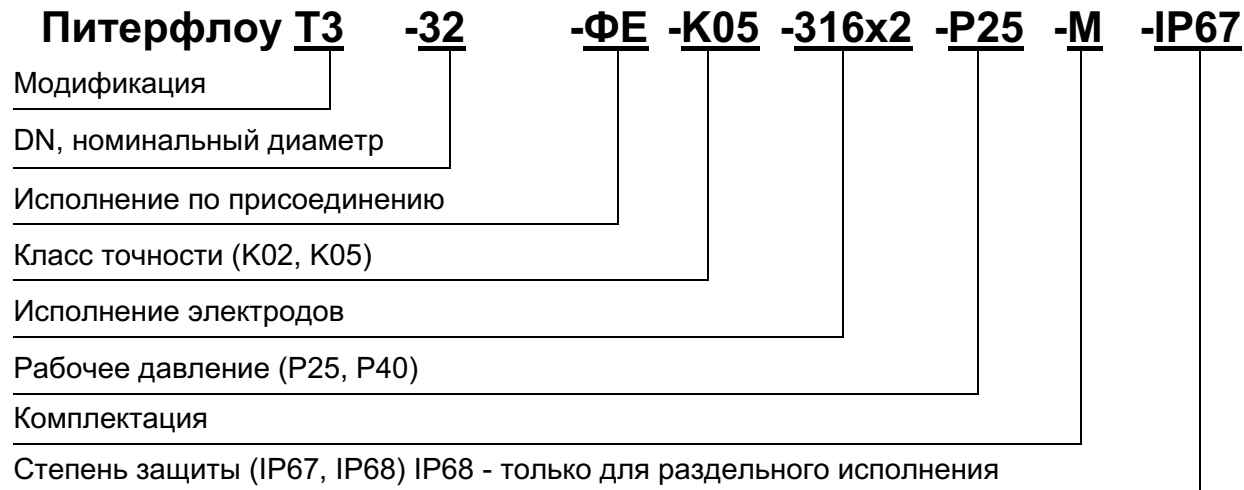

Степень защиты (IP67, IP68) IP68 - только для раздельного исполнения

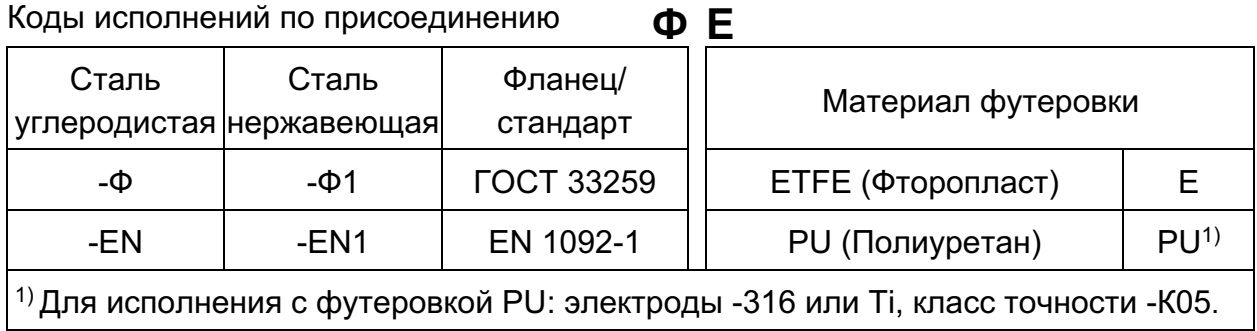

#### Коды исполнения электродов

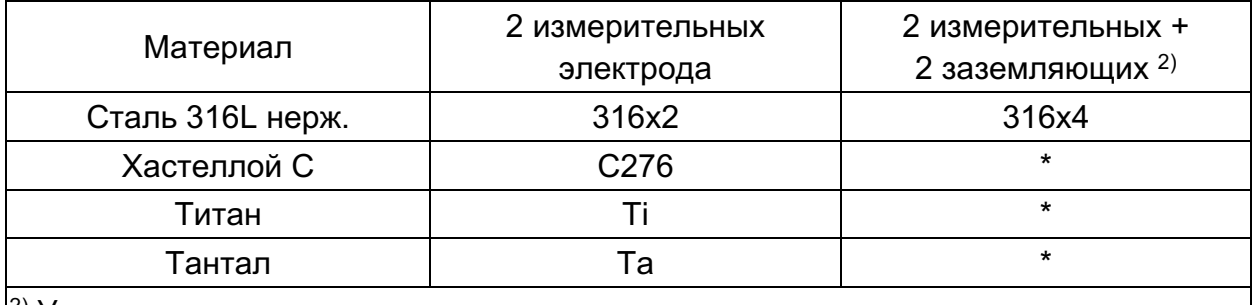

 $|^{2}$ ) Установка заземляющих электродов доступна по запросу

### Коды комплектации

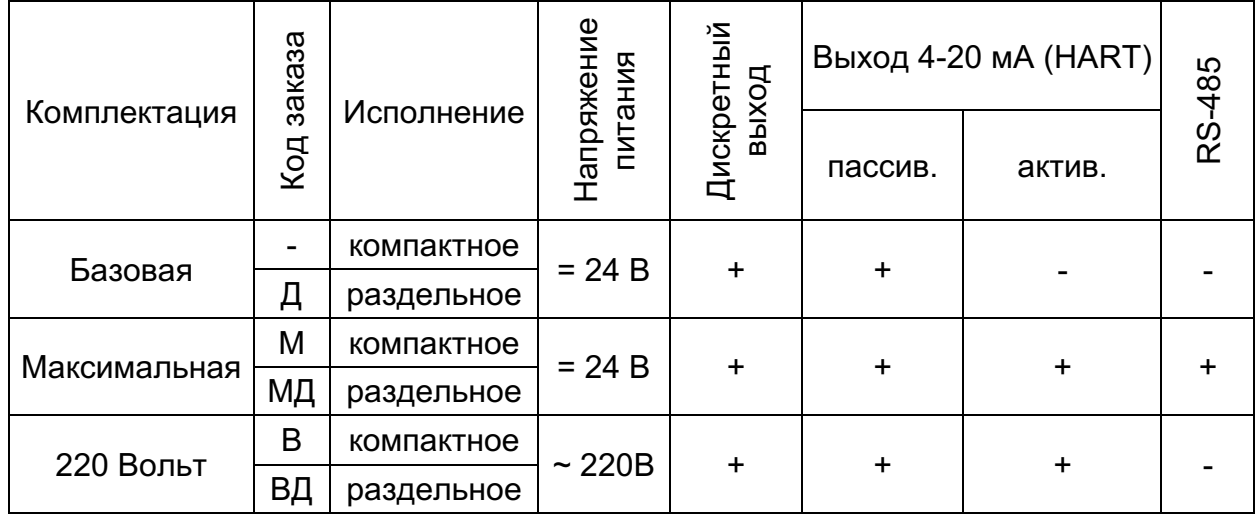

## **1. ОПИСАНИЕ И РАБОТА**

## **1.1. Назначение расходомера**

Расходомеры-счетчики электромагнитные «ПИТЕРФЛОУ Т» модификации 3 предназначены для измерения объёмного расхода и объёма электропроводящих жидкостей, пульп и суспензий, имеющих минимальную электропроводность 5×10-4 См/м в широких диапазонах изменения температуры, при постоянном или переменном (реверсивном) направлении потока измеряемой жидкости. Расходомеры могут устанавливаться на металлические, пластиковые, металлопластиковые трубопроводы.

Расходомеры обеспечивают:

- измерение среднего объемного расхода при прямом и обратном направлении потока;
- определение объема нарастающим итогом отдельно для прямого и обратного направления потока;
- индикация объема нарастающим итогом для прямого направления потока с возможностью сброса начального значения;
- контроль отсутствия измеряемой среды в датчике;
- индикацию результатов измерений;
- вывод измерительной и диагностической информации в виде токового сигнала и через цифровые интерфейсы HART или RS-485 (при наличии), числоимпульсных и логических сигналов;
- автоматический контроль и индикацию диагностируемых ситуаций и отказов;
- защиту установочных данных от несанкционированного доступа;
- расчет массового расхода по заданному значению плотности жидкости.

## **1.2. Технические характеристики**

## *1.2.1. Параметры измеряемой среды*

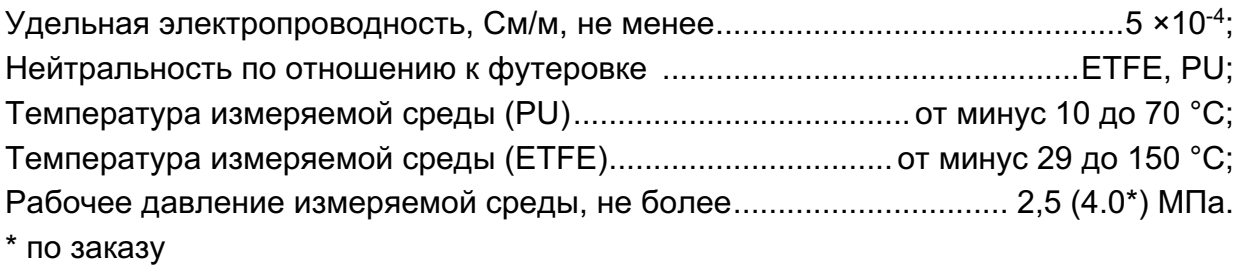

## *1.2.2. Рабочие условия эксплуатации*

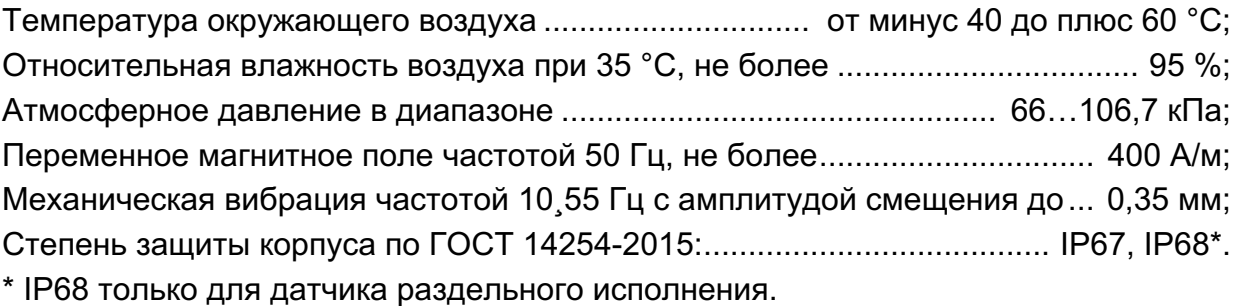

**ВНИМАНИЕ!** Запрещается эксплуатация расходомеров во ВЗРЫВООПАСНЫХ ПОМЕЩЕНИЯХ.

#### 1.2.3. Показатели надежности

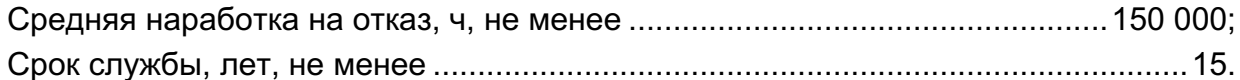

#### 1.3. Метрологические характеристики

Диаметры условных проходов (DN) и соответствующие значения расходов приведены в табл. 1.1.

Пределы допускаемой относительной погрешности измерения расхода и объёма при любом направлении потока в диапазоне расходов от Q3 до Q1 (скорость среды от 10 до 0,01 м/с) составляют:

 $\pm (0.2 + 0.01 \times (03/0))$ % - для класса точности К02;

 $\pm (0.5 + 0.01 \times (0.3 / Q))$  % - для класса точности К05,

 $0 - \mu$ змеренное значение расхода, м<sup>3</sup>/ч. где

| Номинальный<br>диаметр, DN | Q4<br>Максимальный (пере-<br>грузочный) расход, м <sup>3</sup> /ч | Q <sub>3</sub><br>Номинальный<br>расход, м <sup>3</sup> /ч | Q <sub>1</sub><br>Минимальный<br>расход, м <sup>3</sup> /ч |  |
|----------------------------|-------------------------------------------------------------------|------------------------------------------------------------|------------------------------------------------------------|--|
|                            | $v = 12.5$ M/c                                                    | $v = 10$ M/c                                               | $v = 0,01$ M/c                                             |  |
| 20                         | 15                                                                | 12 <sub>2</sub>                                            | 0,012                                                      |  |
| 25                         | 22,5                                                              | 18                                                         | 0,018                                                      |  |
| 32                         | 37,5                                                              | 30                                                         | 0,030                                                      |  |
| 40                         | 56                                                                | 45                                                         | 0,045                                                      |  |
| 50                         | 90                                                                | 72                                                         | 0,072                                                      |  |
| 65                         | 150                                                               | 120                                                        | 0,12                                                       |  |
| 80                         | 225                                                               | 180                                                        | 0,18                                                       |  |
| 100                        | 350                                                               | 280                                                        | 0,28                                                       |  |
| 150                        | 780                                                               | 630                                                        | 0,63                                                       |  |
| 200                        | 1500                                                              | 1200                                                       | 1,2                                                        |  |

Таблица 1.1 Зависимость измеряемых объёмных расходов от DN расходомера

где  $v = 10 \cdot \frac{Q}{\Omega^2}$  (расчётная скорость потока, м/с, соответствующая расходу).

Пределы приведённой погрешности преобразования расхода в токовый выходной сигнал ±0,05 % (от диапазона тока 16 мА).

#### 1.4. Электропитание

Электропитание расходомера осуществляется стабилизированным напряжением 24 В постоянного тока или от сети переменного тока напряжением 220 В с частотой (50±1) Гц. Параметры цепи питания расходомера в зависимости от комплектации приведены в табл. 1.2.

Таблица 1.2 Параметры цепи электрического питания

| Номинальное напряжение | Диапазон допустимых<br>значений напряжения, В | Потребляемая мощность,<br>не более |  |  |
|------------------------|-----------------------------------------------|------------------------------------|--|--|
| 24 В постоянного тока  | от 21,6 до 26,4 В                             | 10 B <sub>T</sub>                  |  |  |
| 220 В переменного тока | от 187 до 242 В                               | 10 BA                              |  |  |

#### **1.5. Применяемые материалы**

Детали и сборочные единицы расходомеров изготавливаются из материалов, приведенных в таблице 1.3.

#### Таблица 1.3 Материалы

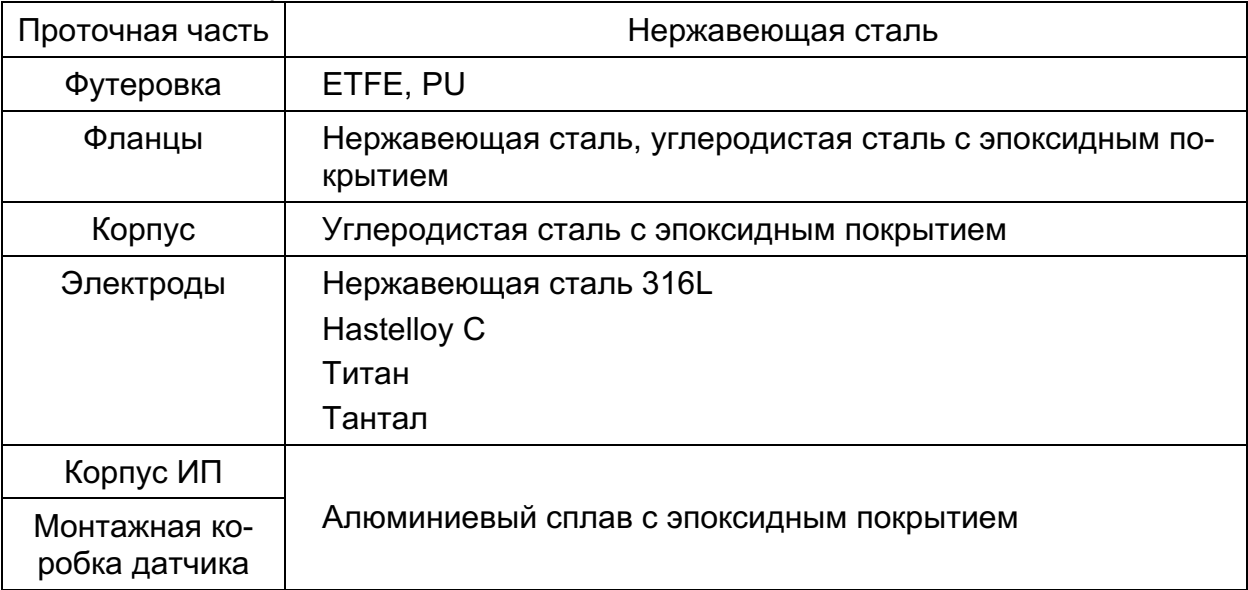

Массогабаритные характеристики расходомеров приведены в ПРИЛОЖЕНИЕ А.

#### **1.6. Состав изделия**

Таблица 1.4 Комплект поставки расходомера

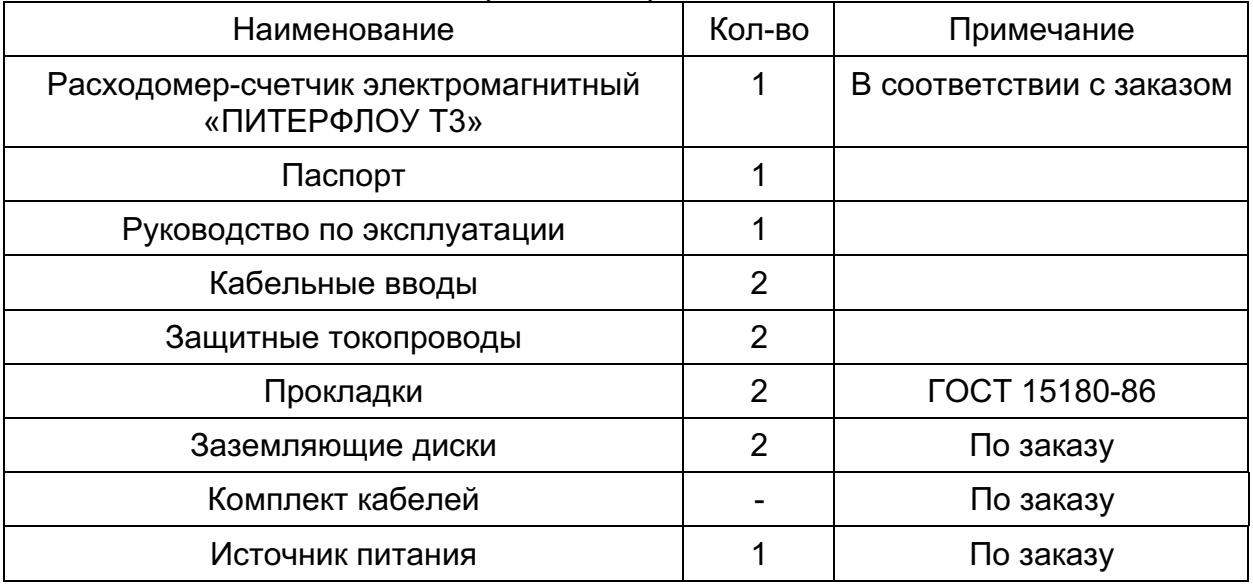

#### ПРИМЕЧАНИЯ:

1. Эксплуатационная документация, программное обеспечение и карты заказа на продукцию «ТЕРМОТРОНИК», размещены на сайте производителя по адресу http://termotronic.ru.

2. По заказу в комплект поставки расходомера может включаться следующее дополнительное оборудование:

- присоединительная арматура: фланцы, габаритный имитатор, крепеж, дополнительные прокладки.

#### УСТРОЙСТВО И РАБОТА  $2<sub>1</sub>$

## 2.1. Принцип действия

В основе принципа работы электромагнитного расходомера лежит измерение величины ЭДС индукции, возникающей в объеме электропроводящей жидкости, пересекающей магнитное поле электромагнитной системы в канале первичного преобразователя расхода (рис.2.1).

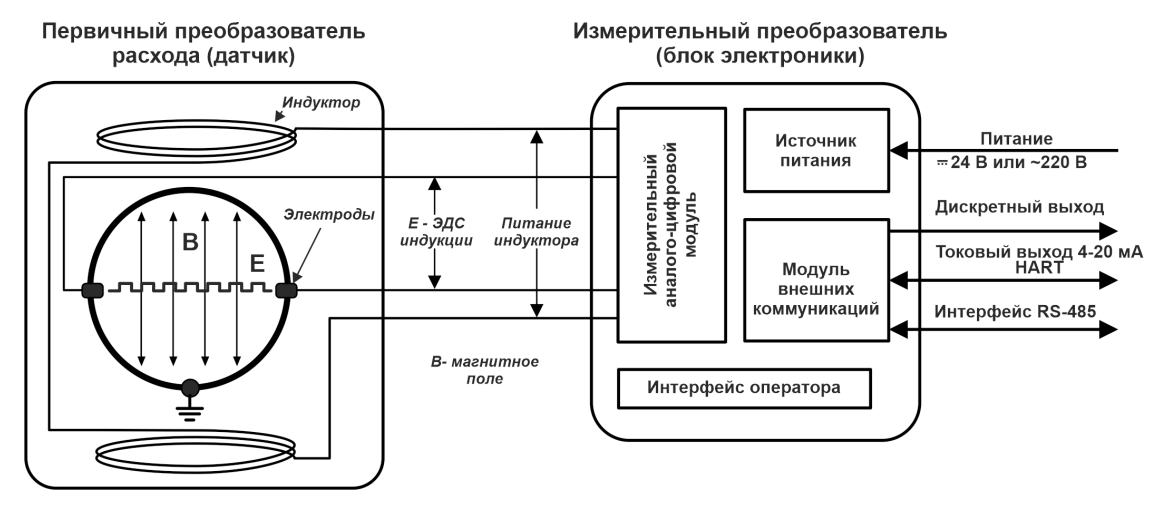

Рисунок 2.1 Структурная схема расходомера

Первичный преобразователь расхода (датчик) представляет собой участок немагнитной трубы с непроводящим внутренним покрытием, снаружи которого размещены обмотки индукторов магнитной системы. При пересечении электропроводящей средой линий магнитного поля вырабатывается электрический сигнал, измеряемый двумя электродами на противолежащих в горизонтальной плоскости стенках трубы.

ЭДС индукции Е регистрируется двумя электродами и пропорциональна скорости потока жидкости у, расстоянию между электродами d и магнитной индукции В:

$$
E = k B \, d \, v,\tag{1}
$$

где  $k$  – коэффициент пропорциональности.

 $k \cdot B \cdot d$ 

k. В и d - постоянные величины для каждого расходомера. Значение ЭДС не зависит от температуры, вязкости и проводимости жидкости (при условии, что проводимость соответствует указанной в технических характеристиках расходомера).

Блок электроники усиливает напряжение сигнала, отфильтровывает помехи и рассчитывает объемный расход Q.

С учетом формулы (1) расход Q определяется следующим образом:

$$
Q = V \frac{\pi d^2}{4} \tag{2}
$$

где

Объем жидкости V, прошедшей через датчик за интервал времени Т, рассчитывается по формуле:

$$
V = \int_0^T Q(t)dt
$$
\n(4)

Значение массового расхода  $Q_m$  рассчитывается в соответствии с заданным значением плотности контролируемой жидкости р.

$$
Qm = \rho \cdot Q \tag{5}
$$

 $(3)$ 

#### **2.2. Конструкция расходомера**

Расходомер состоит из электромагнитного первичного преобразователя расхода (датчика) и вторичного электронного измерительного преобразователя (ИП).

Датчик изготавливается из немагнитной трубы (нержавеющая сталь) с непроводящим внутренним покрытием (футеровкой) в исполнении с фланцевым присоединением.

В исполнениях расходомера с DN ≥ 150 на торцах фланцев крепятся рым-болты для установки расходомера на трубопровод с помощью подъемного механизма (кран, тельфер и т.п.). Внутренняя поверхность проточной части футеруется фторопластом ETFE или полиуретаном PU, материал электродов зависит от вида контролируемой жидкости.

ИП содержит измерительный аналого-цифровой модуль, источник питания, модуль внешних коммуникаций, блок интерфейса оператора и размещается в отдельном герметичном корпусе. Цепи входов, выходов и источника питания гальванически изолированы друг от друга.

Металлический корпус ИП закрывается с двух сторон навинчивающимися крышками с уплотнительным кольцом из твёрдой резины. Передняя панель выполнена из стекла.

При необходимости (для удобства считывания показаний) индикатор может устанавливаться с разворотом на 90° (рис. 3.3).

Ввод питающего и информационного кабелей осуществляется через два кабельных ввода. Герметичность обеспечивается за счёт уплотнительного кольца, установленного внутри кабельного ввода.

Расходомер Питерфлоу Т3 выпускается в двух исполнениях:

- компактное исполнение (измерительный преобразователь закреплен на первичном преобразователе);
- раздельное исполнение (измерительный преобразователь соединяется с первичным преобразователем силовым и сигнальным кабелями).

Внешний вид расходомера компактного исполнения приведен на рис. 2.2.

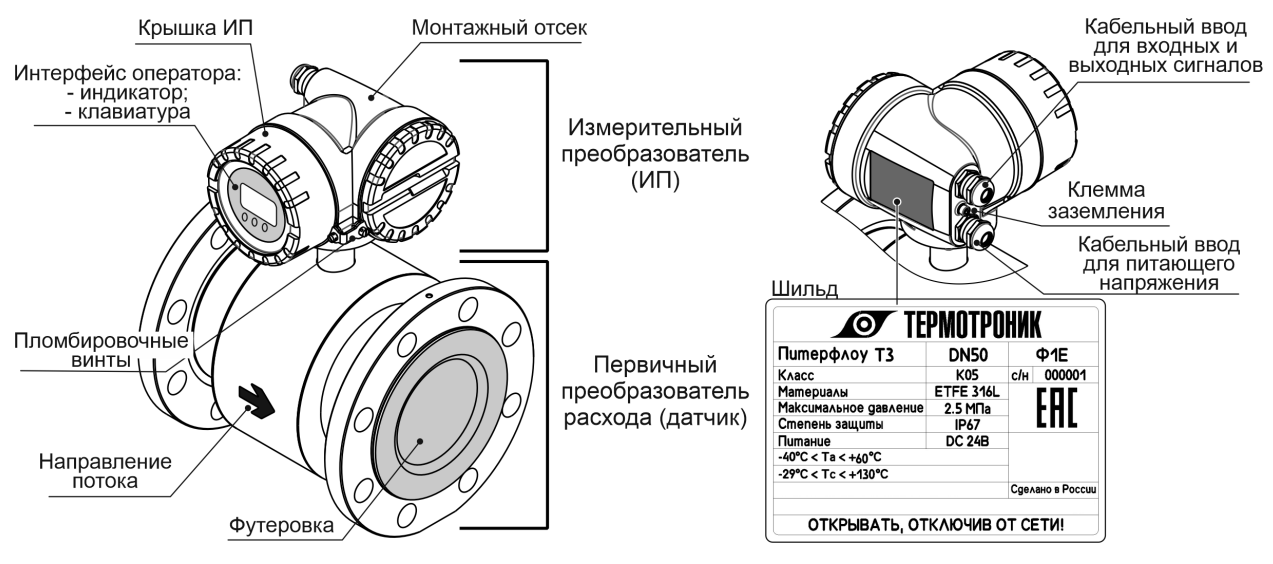

Рисунок 2.2 Внешний вид расходомера компактного исполнения

Внешний вид датчика и измерительного преобразователя расходомера раздельного исполнения представлены на рис. 2.3 и рис. 2.4.

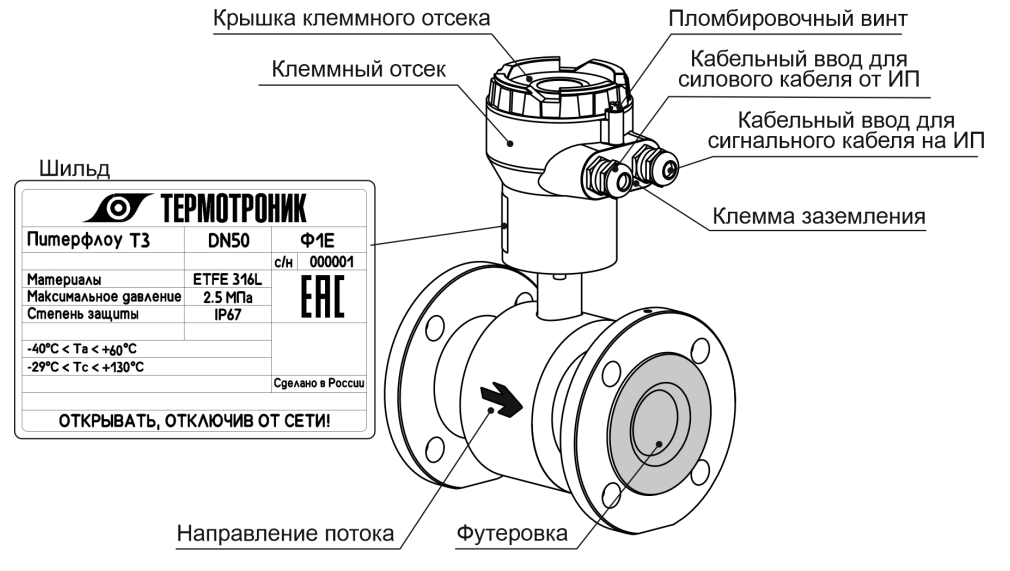

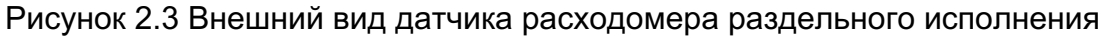

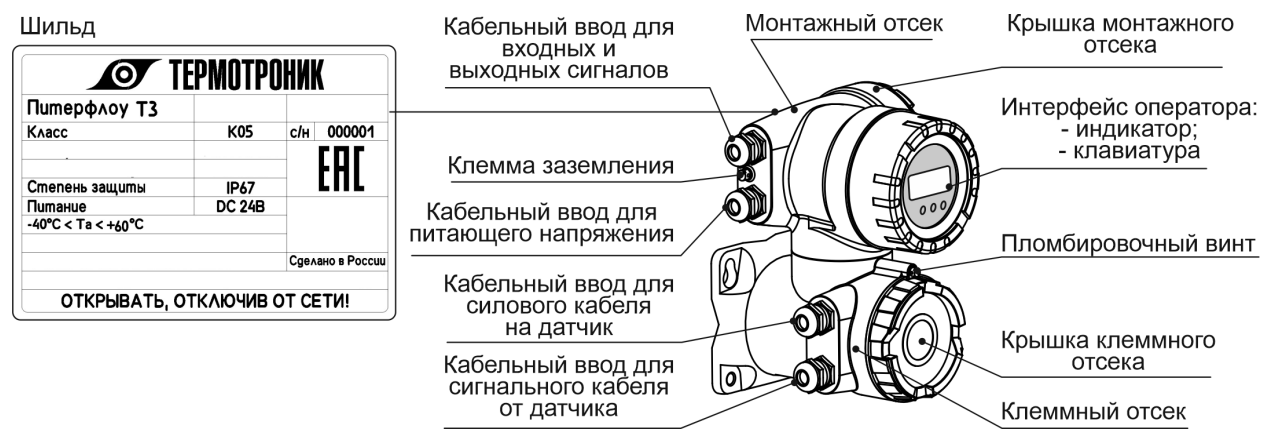

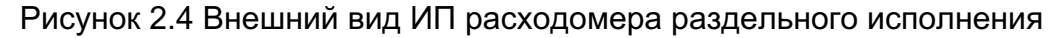

#### **2.3. Режимы работы расходомера**

Расходомер имеет два режима, отличающихся уровнем доступа к изменению параметров расходомера:

- Режим КОНФИГУРИРОВАНИЕ юстировки (градуировки) прибора *вне рабочего процесса*;
- Режим РАБОТА эксплуатации расходомера.

В режиме КОНФИГУРИРОВАНИЕ с помощью специализированного сервисного ПО можно изменить параметры, влияющие на метрологические характеристики прибора (калибровки).

Для перевода расходомера в режим КОНФИГУРИРОВАНИЕ необходимо снять крышку ИП, открутить фиксирующие винты индикатора, отключить индикатор, удалить пломбы поверителя, снять защитную пластиковую панель и перевести переключатель CAL (рис. 2.5) в положение «UNLOCK».

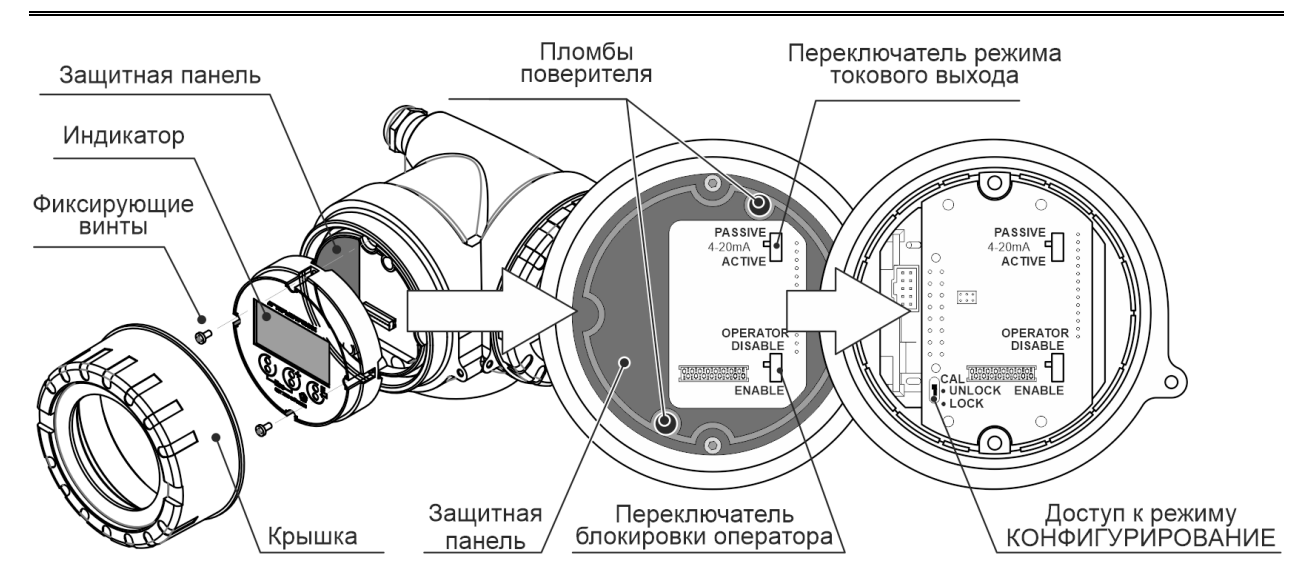

Рисунок 2.5 Переключатели режимов работы расходомера

По окончании юстировки прибора необходимо вернуть расходомер в режим РАБОТА. Для этого следует вернуть переключатель CAL в положение «LOCK», установить и опломбировать защитную панель.

В режиме РАБОТА оператор имеет возможность наблюдать измеряемые значения параметров (таблица 2.5), диагностическую информацию (таблица 2.7), а также изменять метрологически незначимые параметры.

Защита от изменений метрологически незначимых параметров настройки расходомера обеспечивается аппаратной блокировкой переключателем OPERATOR, расположенного под индикатором ИП (см. рис. 2.5), и программной блокировкой - паролем.

В положении «DISABLE» аппаратная блокировка включена и изменить настройки расходомера нельзя как с помощью клавиатуры, так и по интерфейсу с помощью сервисного ПО.

Для отключения блокировки переключатель необходимо перевести в положение «ENABLE». После ввода пароля, оператор получает возможность изменять необходимые параметры.

Пароль доступа – четырёхзначное число. По умолчанию пользовательский пароль равен «**0000**» и может быть изменен в меню *Доступ / Смена пароля*.

Для получения доступа необходимо ввести верный пароль в меню *Доступ / Ввод пароля*. После ввода пароля в правом верхнем углу индикатора выводится пиктограмма .

Для закрытия доступа после введённых изменений необходимо воспользоваться пунктом меню *Доступ / Закрыть*.

Если в течение таймаута (10 минут) не будет нажата ни одна из клавиш, доступ к редактированию параметров автоматически закрывается. Для повторного разрешения доступа следует заново ввести пароль.

В случае утери пользовательского пароля следует обратиться к производителю. При помощи сервисного ПО «ПИТЕРФЛОУ Т. Конфигуратор» по интерфейсам RS-485 (при наличии) или HART (напрямую или через адаптеры, например, ICP

DAS I-7567 (USB) или I-7547 (Ethernet)) возможно изменение метрологически незначимых параметров. Как и при ручном изменении параметров, в сервисном ПО потребуется ввод пароля.

Сервисное ПО «ПИТЕРФЛОУ Т. Конфигуратор», доступно для скачивания с официального сайта http://termotronic.ru.

#### **2.4. Выходные сигналы**

### *2.4.1. Аналоговый (токовый) выходной сигнал 4-20 мА*

Выходной ток аналогового сигнала соответствует объемному расходу и скорости жидкости. Аналоговый сигнал имеет нижнее (4 мА) и верхнее (20 мА) значения выходного тока, соответствующие границам измеряемого диапазона расхода.

Ток, пропорциональный измеренному значению расхода, в зависимости от настройки формируется при любом направлении потока.

Для базовой комплектации расходомера токовый выход пассивный, для максимальной комплектации может быть, как пассивным, так и активным.

Выбор режима токового выхода (только для максимальной комплектации) осуществляется переключателем «4-20 мА», расположенным под индикатором расходомера (рис. 2.5).

Питание аналогового выхода в пассивном режиме осуществляется от внешнего вторичного источника питания напряжением от 18 до 30 В. Сопротивление нагрузки должно выбираться из условия:

 $RH$  (кОм) ≤ (Vн, В -9)/20мА, но не более 600 Ом.

При использовании коммуникации HART рекомендуется 250 ом

Подключение контактов токового выхода (+T/-T) должно производиться с учётом полярности.

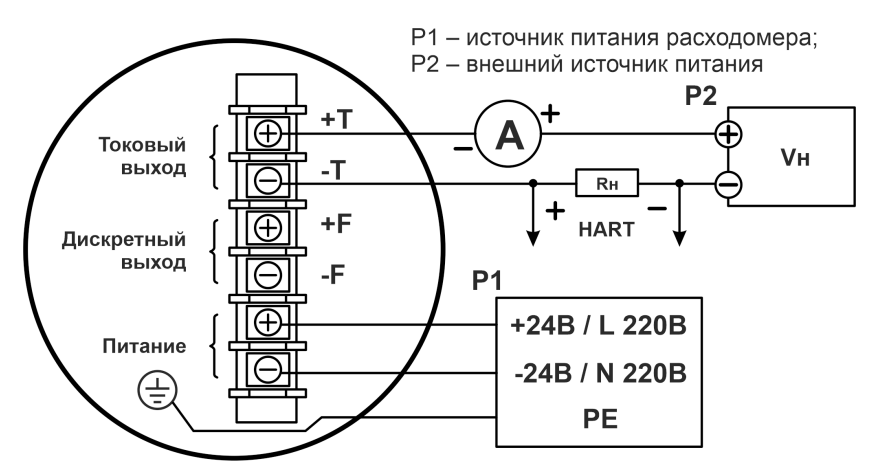

Рисунок 2.6 Схема подключения пассивного токового выхода

В активном режиме аналоговый выход питается от встроенного источника питания и внешнего источника не требуется. Сопротивление нагрузки должно выбираться из условия:

#### $RH$  (кОм)  $\leq 600$  Ом.

При использовании коммуникации HART рекомендуется 250 ом

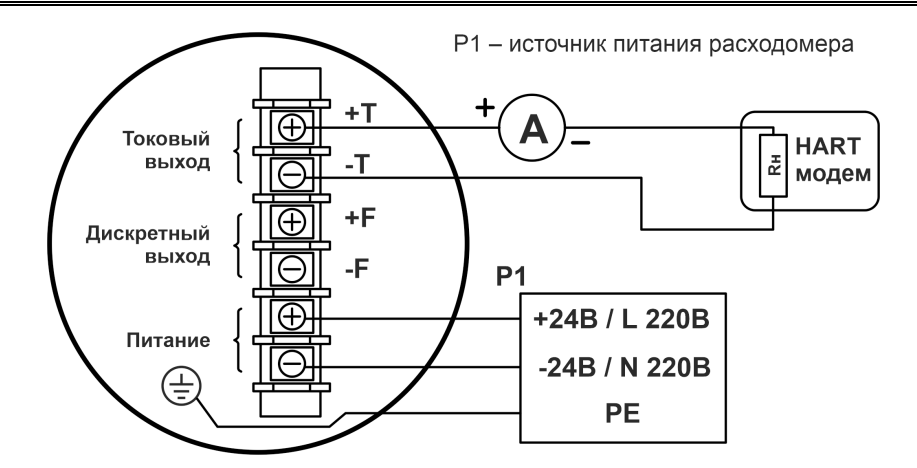

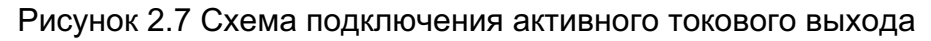

## *2.4.2. Интерфейс HART*

Аналоговый выход обеспечивает коммуникацию по цифровому интерфейсу HART и позволяет получать информацию об измеряемых и настроечных параметрах, а также модифицировать доступные параметры c помощью ПО «ПИТЕРФЛОУ Т. Конфигуратор».

#### Таблица 2.1 Характеристики HART- интерфейса

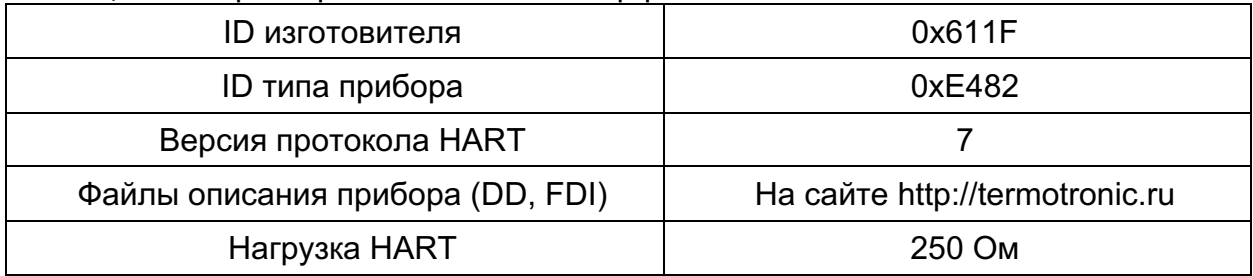

## *2.4.3. Гальванически развязанный дискретный выходной сигнал*

Расходомер имеет один дискретный выход. Параметры выхода:

- тип выхода пассивный;
- максимальная выходная частота 2000 Гц;
- форма сигнала меандр (при частоте более 5 Гц);  $\bullet$
- максимальная длительность активного состояния 0,1 с (при частоте менее 5 Гц);
- внешнее питание выхода от 3 до 30 В;  $\bullet$
- максимально допустимый ток 100 мА;
- выходное напряжение при максимальном токе не более 3 В.

Дискретный выход имеет несколько режимов работы, представленных в таблице 2.2.

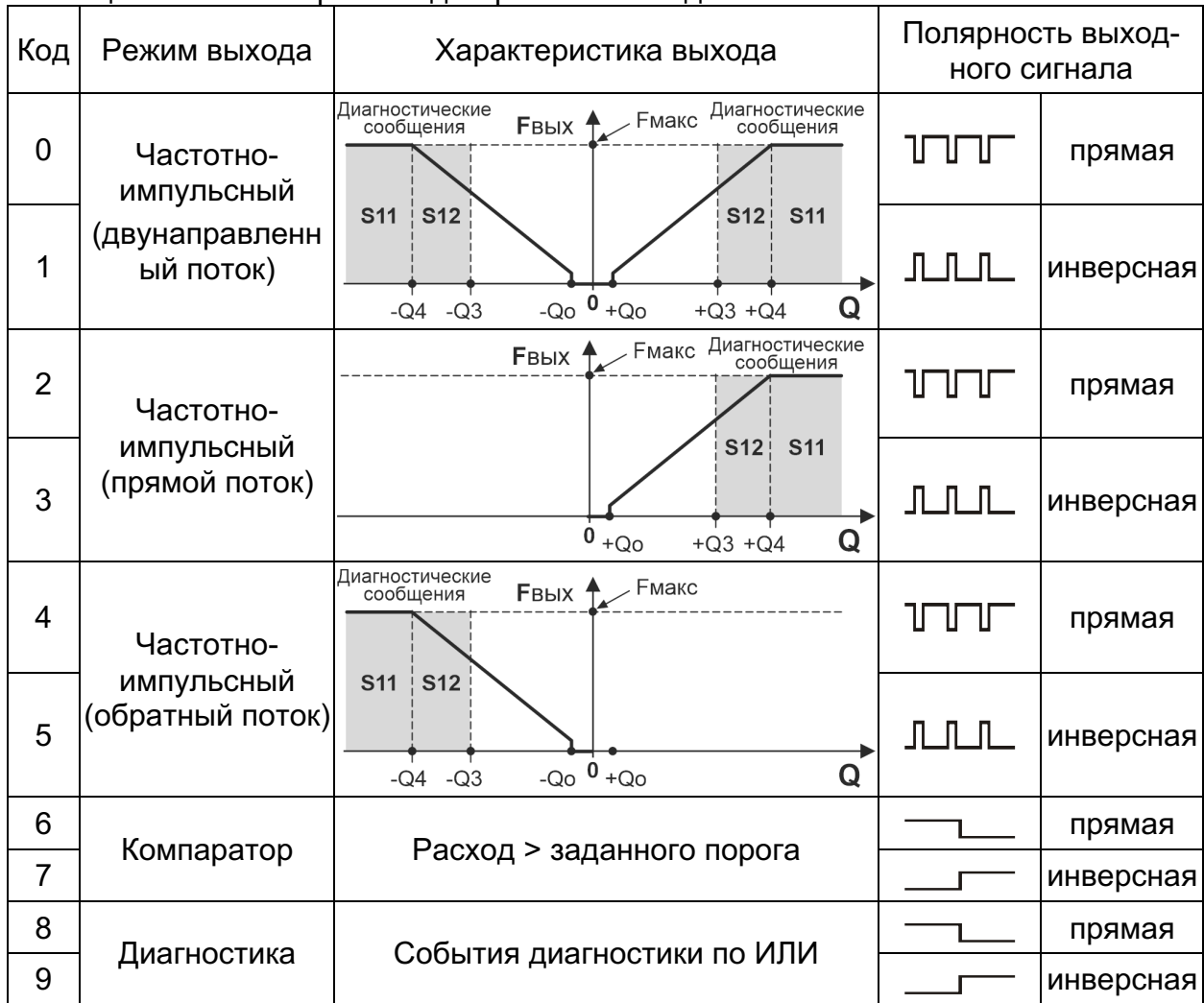

## Таблица 2.2 Режимы работы дискретного выхода

Каждый из режимов имеет прямую (значение выхода в активном состоянии равно 0) или инверсную (значение выхода в активном состоянии равно 1) полярность выходного сигнала.

В частотно-импульсных режимах (ЧИМ, с 0 по 5) выходная частота пропорциональна измеренному расходу.

По умолчанию установлен режим 0 - Частотно-импульсный, двунаправленный поток, полярность прямая (активный 0).

Вес импульса ВИ (л/имп) может устанавливаться в пределах от 0,001 до 9999.

Расчёт минимально возможного значения ВИ для согласования по частоте с приемником импульсного сигнала производится по формуле (6).

$$
BH(\pi) = Q3/(3.6 \cdot F), \tag{6}
$$

Q3 - номинальный расход, м3/ч (см. табл. 1.1); где

 $F$  – максимально допустимая для приемника частота следования импульсов, Гц.

Значения весов импульса, установленные по умолчанию, приведены в табл. 2.3 и соответствуют частоте около 1000 Гц при номинальном расходе.

#### Таблица 2.3 Заводской вес импульса

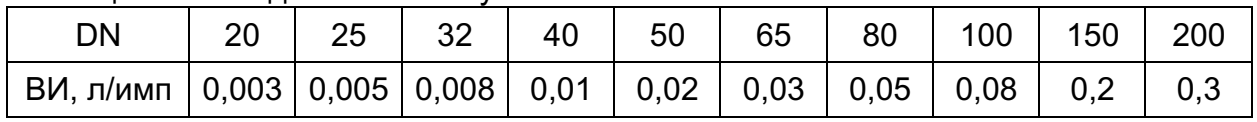

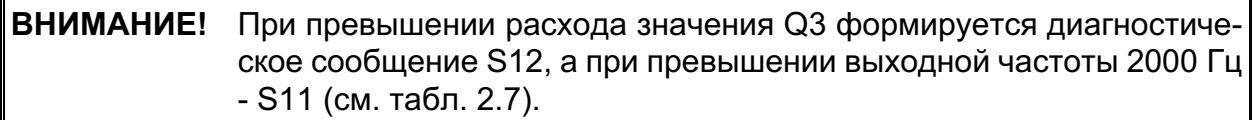

В режиме Компаратор (режимы 6 и 7) на выходе изменяется логический уровень при изменении расхода меньше или больше установленного порога. По умолчанию устанавливается порог 0 м3/ч, то есть определяется направление потока измеряемой жидкости.

В режиме Диагностика (режимы 8 и 9) на выходе изменяется логический уровень при возникновении события диагностики. Пользователь может через сервисное ПО сконфигурировать маску событий (по ИЛИ) дискретного выхода, любое из которых приведёт к изменению логического уровня.

Подключение контактов дискретного выхода (+F/-F) следует производить с учётом полярности.

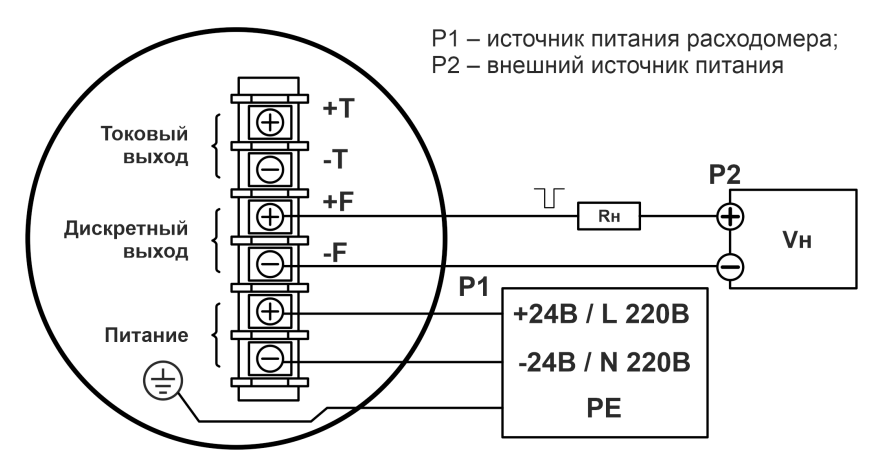

Рисунок 2.8 Схема подключения дискретного выхода

#### *2.4.4. Гальванически развязанный интерфейс RS-485*

Коммуникационный интерфейс RS-485 обеспечивает связь в группе из нескольких абонентов на расстояние до 1200 м.

Протокол передачи Modbus RTU, скорость от 1200 до 115200 Бод, параметры связи устанавливаются через сервисное ПО или интерфейс оператора (см. табл. 2.5 ).

Для увеличения дальности связи могут использоваться повторители RS-485. Питание выходных цепей интерфейса осуществляется от встроенного гальванически развязанного источника питания. При работе на высоких скоростях (выше 19200 бод) или при длине кабеля более 30 метров рекомендуется использование выделенной витой пары с собственным экраном, который заземляется на конце приёмника. Если приборы, объединенные в одну сеть, питаются от различных источников или находятся на значительном удалении друг от друга, то необходимо дополнительным дренажным проводом (GR) объединить «земли» всех устройств. При этом следует учитывать, что подключение устройства к сети RS-485 нужно начинать именно с дренажного провода, а производя отключение устройства в последнюю очередь отсоединять дренажный провод.

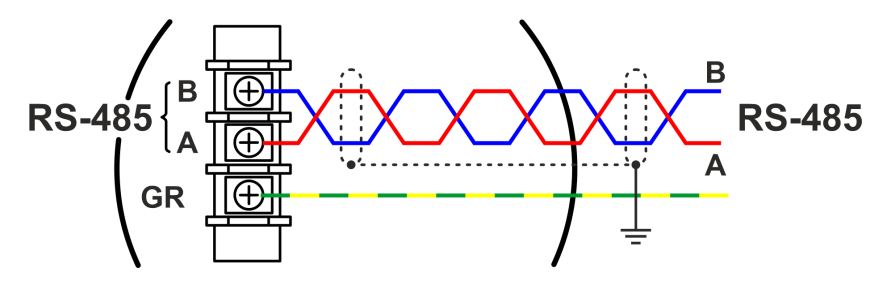

Рисунок 2.9 Схема подключения интерфейса RS-485

#### **2.5. Архив измерений и журнал событий**

Расходомер имеет кольцевой архив измеренных данных глубиной 8192 записи. Меткой времени служит время наработки, период архивирования программируется от 15 до 1440 минут, по умолчанию 60 мин. В архив записываются накопленные объёмы, минимальный и максимальный расходы за период архивации, текущие значения расхода, скорости, проводимости, флаги событий.

Расходомер имеет нестираемый журнал событий, в который заносятся данные об изменении параметров, относящихся к изменению метрологических и эксплуатационных параметров. Журнал событий имеет глубину **1 024** записи. После исчерпания глубины журнала блокируется возможность записи новых параметров и выводится диагностическое сообщение М1 – «запись в защищенный журнал невозможна». Необходимо обратиться в сервисный центр или на завод-производитель.

При отключении питания счетчика журнал и архив сохраняются в энергонезависимой памяти в течение срока службы прибора.

Чтение содержимого журнала и архива расходомера производится с помощью ПО «Архиватор», доступного для скачивания с официального сайта http://termotronic.ru.

### **2.6. Интерфейс оператора**

Расходомер имеет интерфейс оператора для настройки и конфигурирования расходомера. Интерфейс состоит из индикатора и трех кнопок, работающих через стекло передней панели.

## *2.6.1. Клавиатура*

Управление прибором осуществляется путём кратковременного нажатия кнопок или их комбинации. Функциональное назначение кнопок описано в табл. 2.4.

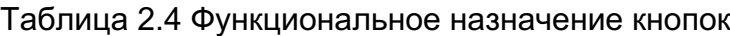

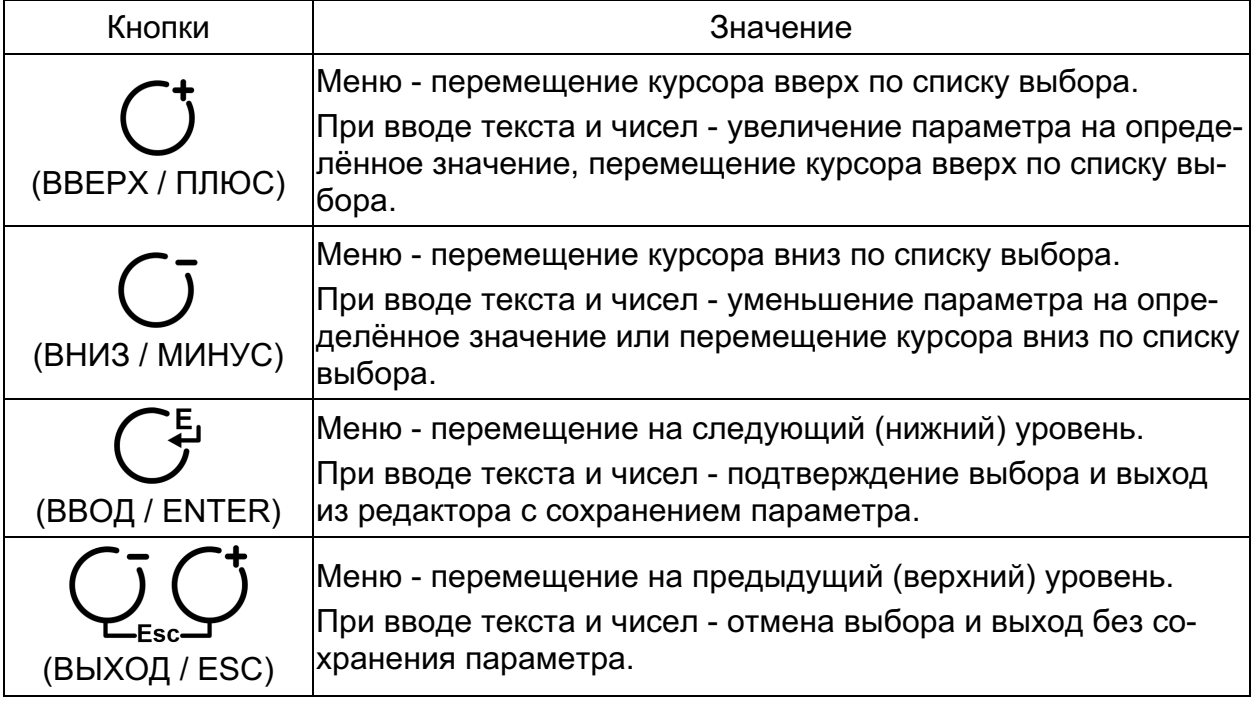

## *2.6.2. Индикатор*

Каждый экран индикатора имеет верхнюю строку, контекстно описывающую содержание экрана: заголовок экрана, пиктограммы наличия обмена, типа события диагностики, а также пиктограмму доступа. Под верхней строкой находится область данных, отображающая величины измеряемых параметров или подменю.

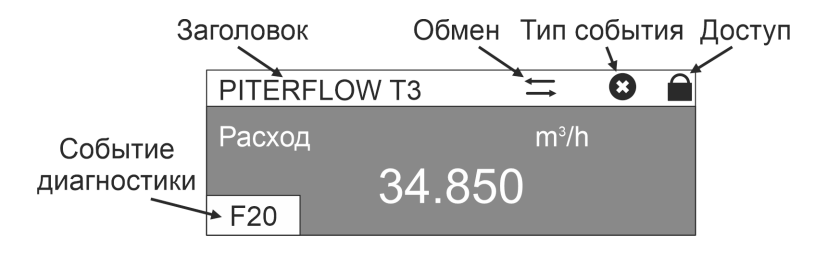

Рисунок 2.10. Общая структура экранов дисплея

Пиктограмма  $\blacksquare$  означает что расходомер находится в режиме защиты от изменения параметров,  $\blacksquare$ - изменения разрешены. Отключение защиты производится в пункте меню *Доступ* / *Ввод пароля*.

## 2.6.3. Главный экран

При включении расходомера на экране будет отображён главный экран прибора. Заголовок главного экрана содержит дескриптор HART (пункт меню 5.4.3), который указывает принадлежность прибора к определённому технологическому процессу, например, его местоположение. Настройка главного экрана находится в меню Интерфейс оператора/Главный экран. Главный экран может показывать до 4х одновременно изменяющихся параметров, как показано на рисунках 2.11-2.14.

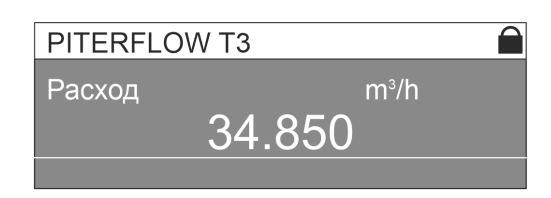

Рисунок 2.11 Главный экран в режиме индикации одного параметра

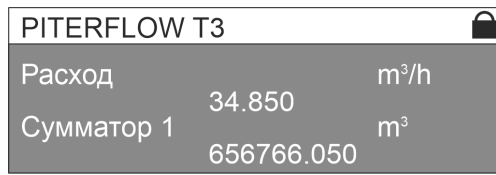

Рисунок 2.13 Главный экран в режиме индикации двух параметров

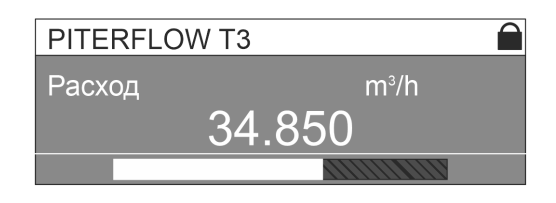

Рисунок 2.12 Главный экран в режиме индикации параметра с шкалойгистограммой

| <b>PITERFLOW T3</b> |                |                |  |  |  |
|---------------------|----------------|----------------|--|--|--|
| Расход              | 34.850         | $m^3/h$        |  |  |  |
| Вых ток             | $12.5^{\circ}$ | m <sub>A</sub> |  |  |  |
| $CymM\Sigma1$       | 725.94         | m <sup>3</sup> |  |  |  |
| $CVMM \Sigma 3$     | 14.850         | m              |  |  |  |

Рисунок 2.14 Главный экран в режиме индикации четырех параметров

## 2.6.4. Главное меню

Из главного экрана по нажатию Enter можно перейти в главное меню. С правой стороны экрана показан скроллбар для перебора экранов.

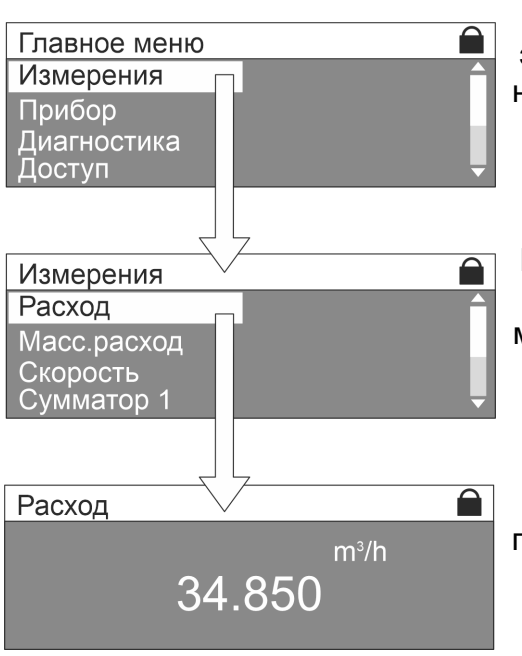

Кнопки ⊕⊝ обеспечивают перемещение вверхвниз, по Esc происходит возврат к главному экрану, по Enter происходит переход к выбранному экрану. В данном случае произойдет переход к экрану Измерения. Рисунок 2.15. Главное меню

По **Esc** происходит возврат в главное меню, по **Enter происходит переход к выбранному под**меню. В данном случае по Enter произойдет переход к экрану Измерения / Расход. Рисунок 2.16. Экран Измерения

В этом экране пользователю доступен только просмотр текущей величины расхода, при нажатии любой кнопки в этом и подобных экранах происходит возврат к предыдущему уровню меню.

Рисунок 2.17. Экран Измерения / Расход

#### **2.7. Изменение значения параметров**

Возможность изменения параметра отображается инвертированным выделением (курсором). Для разных типов параметров меню предлагает различные способы редактирования.

#### *2.7.1. Выбор из списка*

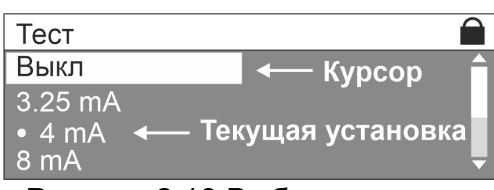

Рисунок 2.18 Выбор из списка

В случае выбора величины параметра из списка, это выглядит как выбор подменю. При входе в экран, начальная позиция устанавливается в соответствии с текущей величиной параметра. Кнопки ⊕⊝ обеспечивают перемещение вверх-вниз, по **Enter** происходит сохранение выбора и возврат к предыдущему экрану, по **Esc** происходит возврат без сохранения.

### *2.7.2. Редактирование параметра*

При входе в экран редактора пользователь попадает в режим курсора, в котором кнопки ⊕⊝ обеспечивают перемещение курсора. Незаполненные позиции отображаются символом \* (звёздочка). По нажатию Enter происходит переход в режим изменения выбранного символа (или положения точки), в котором кнопки ⊕⊝ обеспечивают редактирование выбранного разряда. Повторным нажатием **Enter** выходим обратно в *режим курсора*, по **Esc** происходит возврат в *режим курсора* без сохранения.

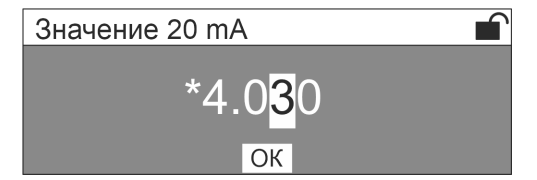

Рисунок 2.19 Редактирование значения параметра

По нажатию **Enter** на кнопке "**ОК**" происходит проверка введенного значения, при корректном значении происходит запись нового значения и возврат в предыдущее меню, при некорректном значении выводится подсказка.

#### **2.8. Структура меню расходомера**

Структура меню расходомера представлена на рис. 2.20 и описана в таблице 2.5.

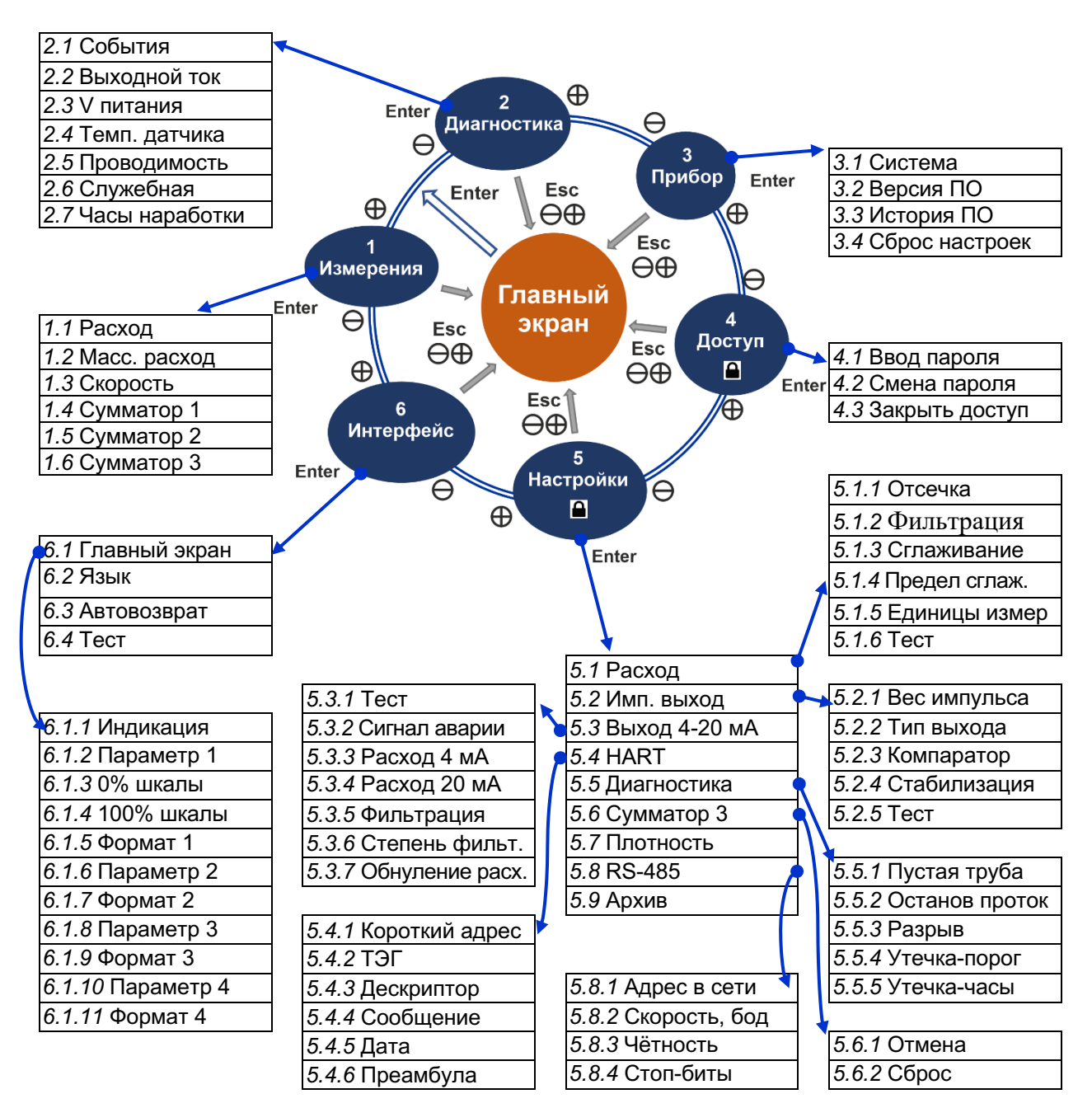

Рисунок 2.20. Общая структура меню расходомера

## Таблица 2.5 Структура параметров меню интерфейса пользователя

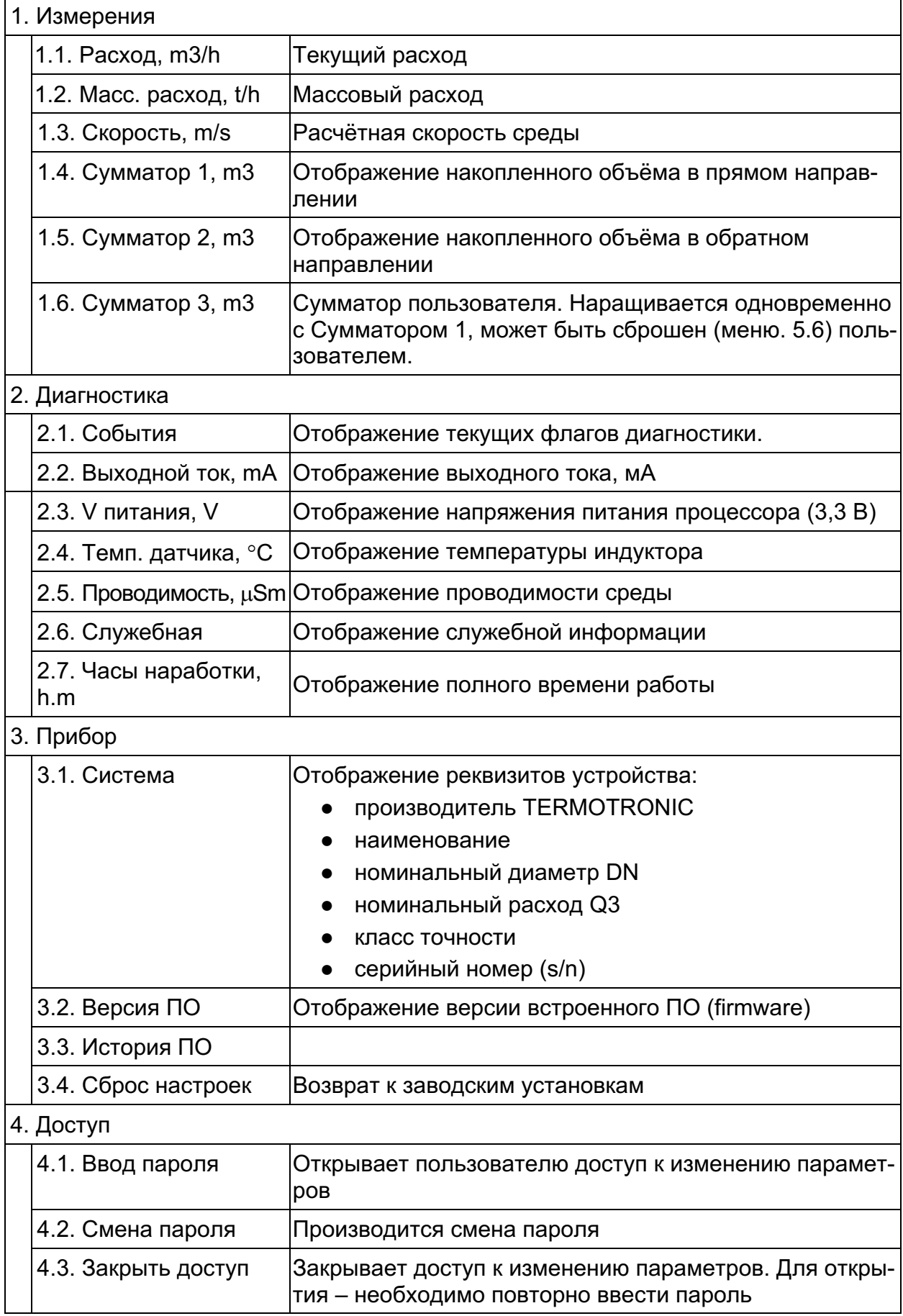

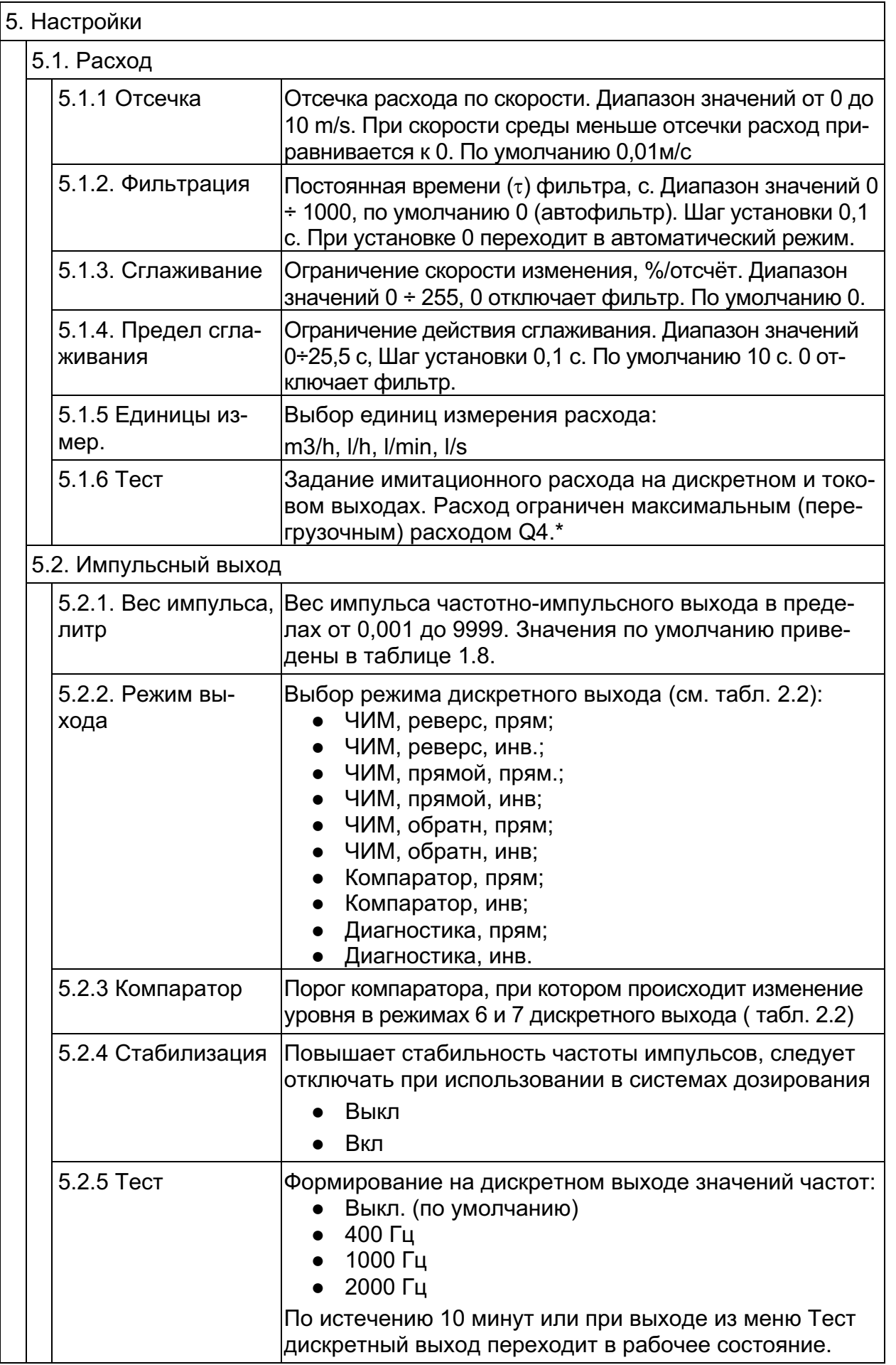

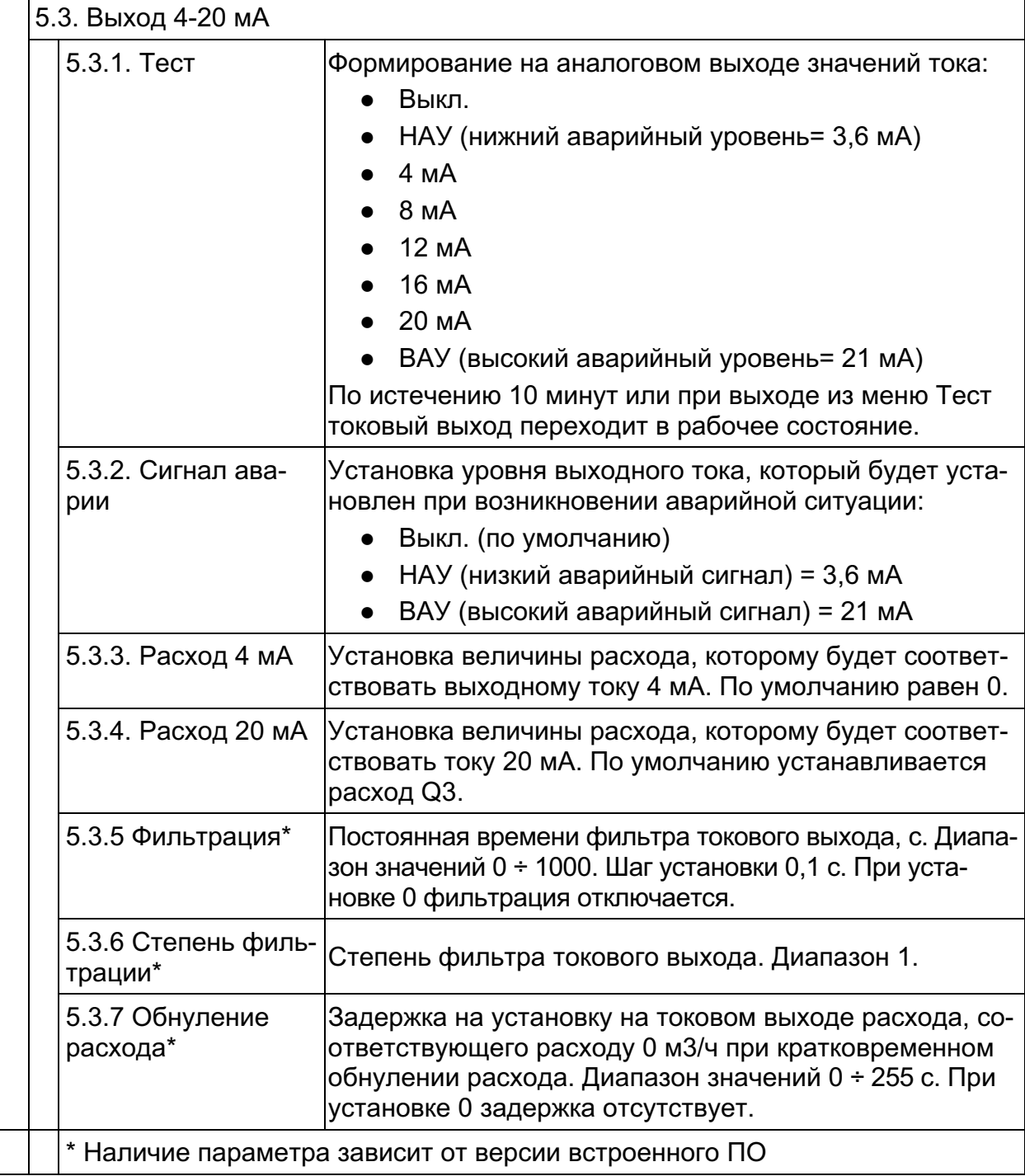

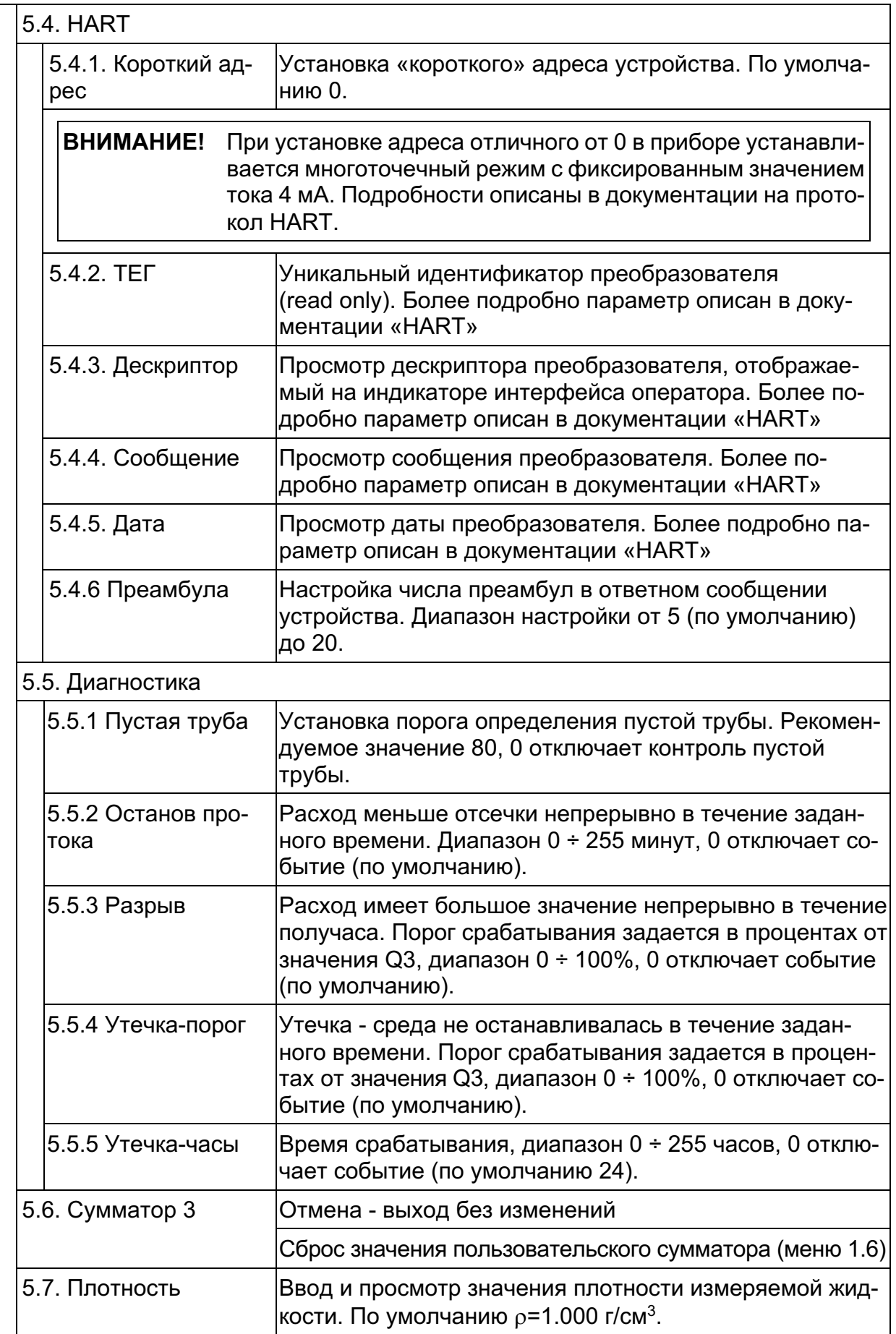

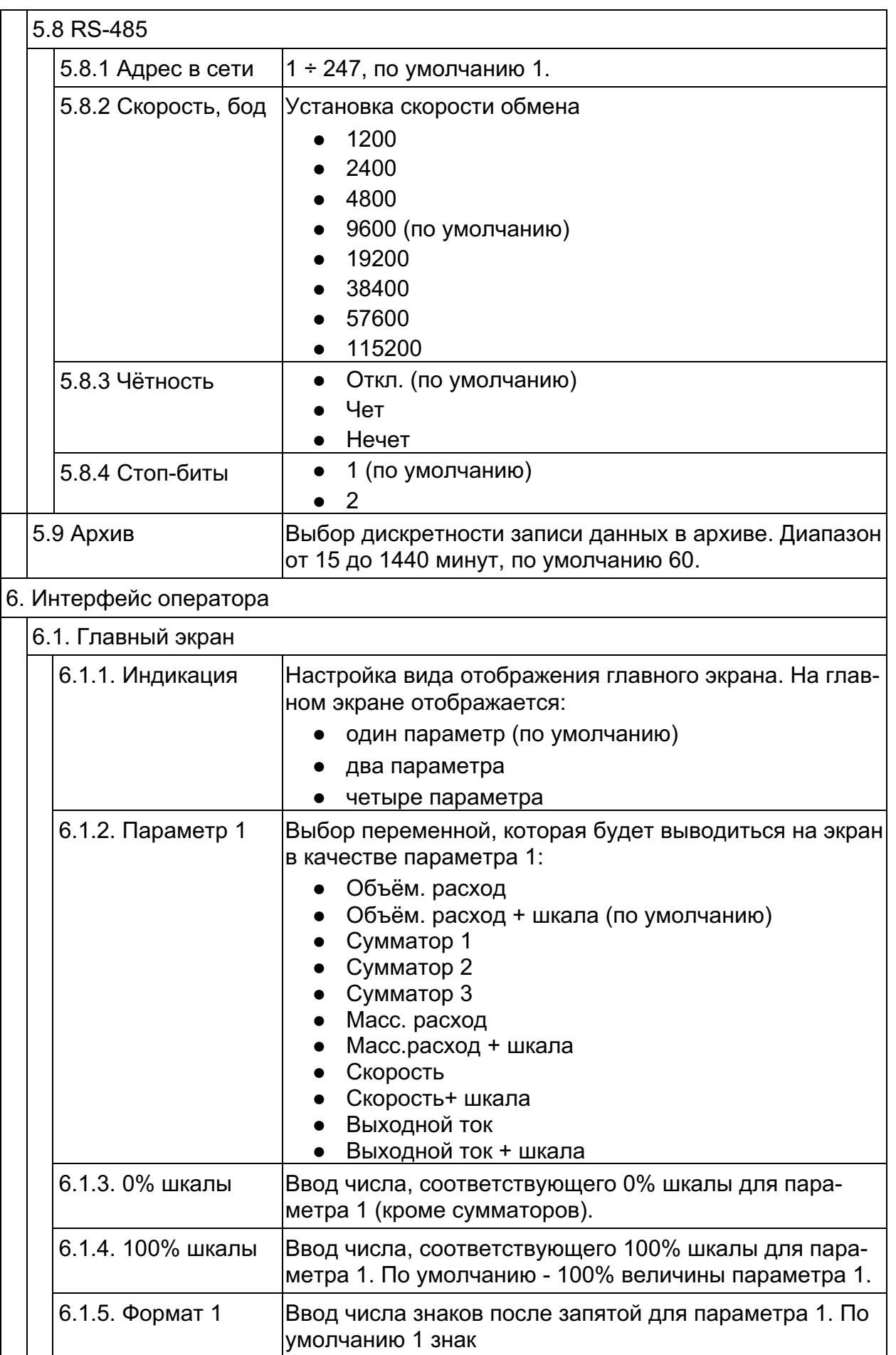

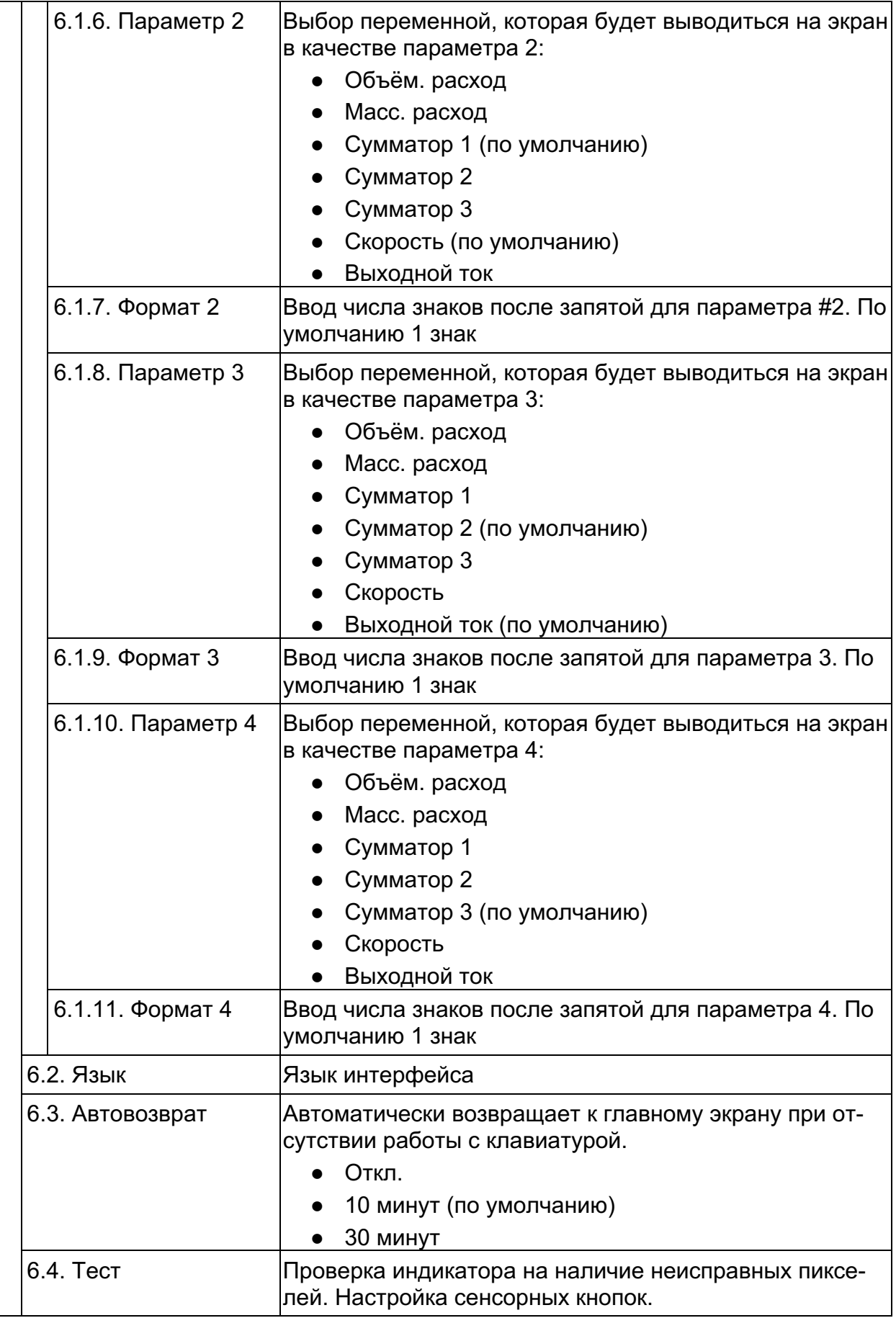

### 2.9. Диагностика и самодиагностика

Расходомер имеет постоянно действующую систему самодиагностики и диагностику условий эксплуатации (патент RU2529598) соответствующую рекомендации NAMUR NE107. В полном объёме настроить события диагностики возможно при помощи ПО «ПИТЕРФЛОУ Т. Конфигуратор». При возникновении диагностической ситуации тип события отображается в верхнем правом углу индикатора в виде пиктограммы. Типы сообщений диагностики приведены в табл. 2.6.

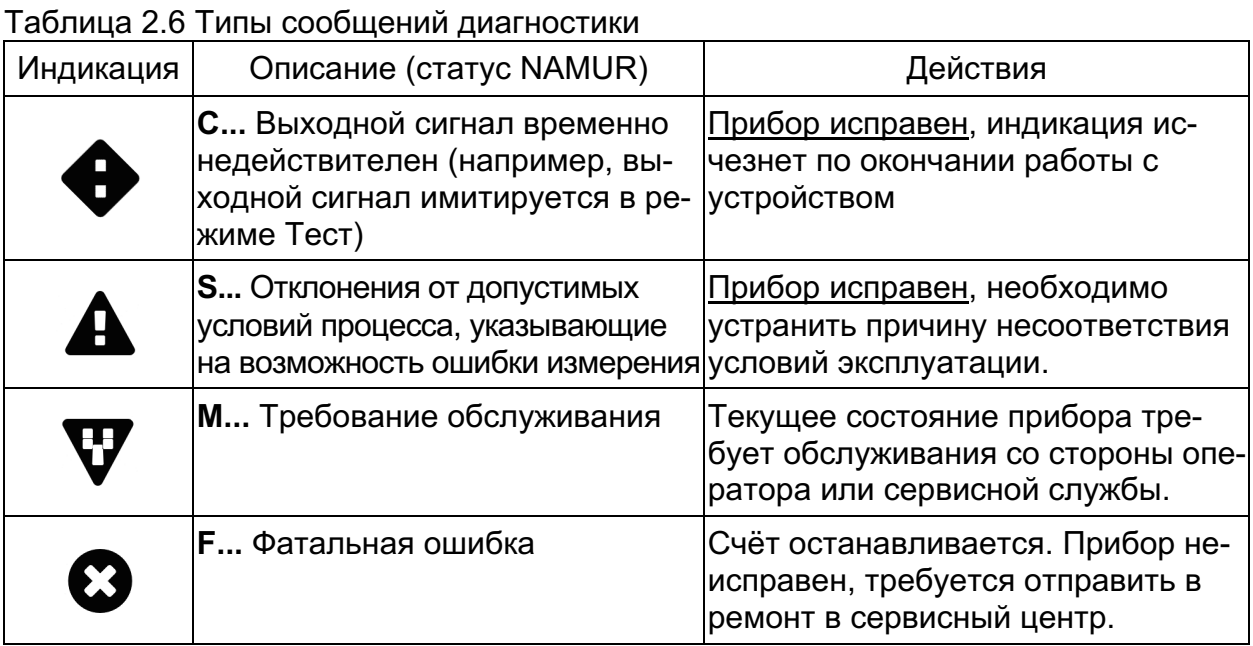

Перечень возможных причин появления сообщений диагностики и действия по их устранению приведены в таблице 2.7.

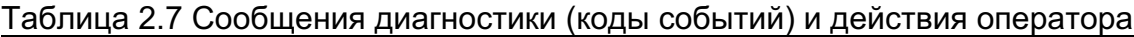

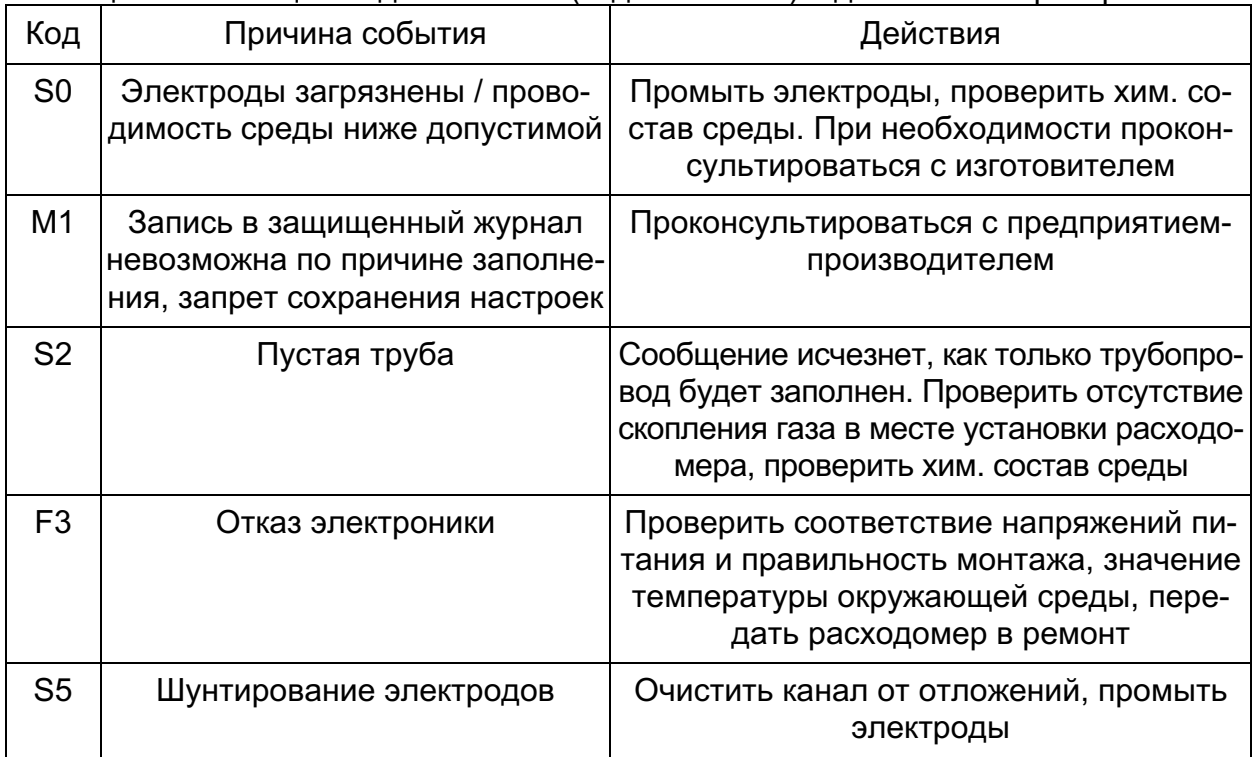

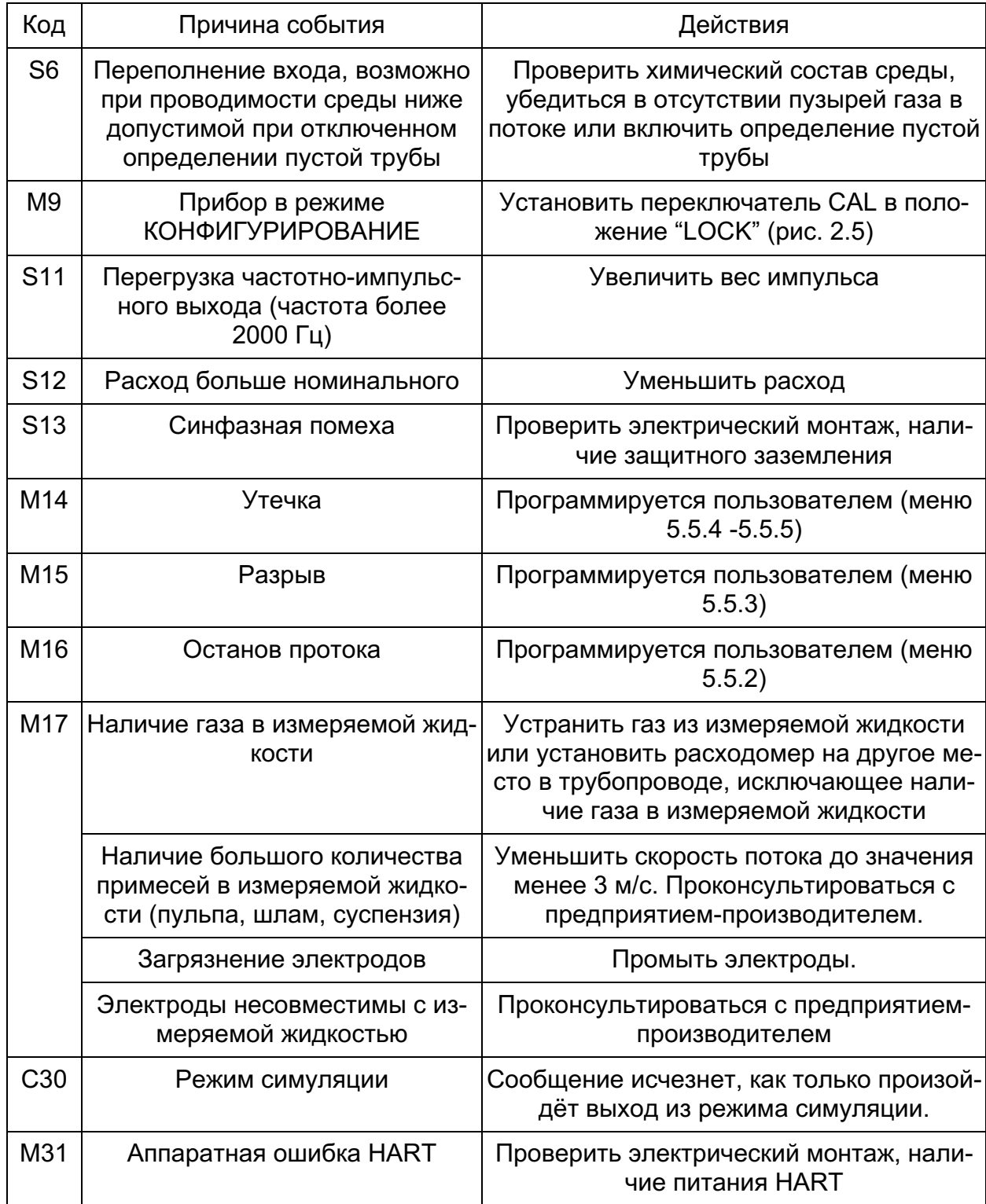

При возникновении событий диагностики через быстрый (по **Esc**) переход из главного экрана оператор может просмотреть на этом экране (меню 2.1) наличие и описание текущих событий.

Также просмотр кодов событий доступен в меню Диагностика/События (рис. 2.21).

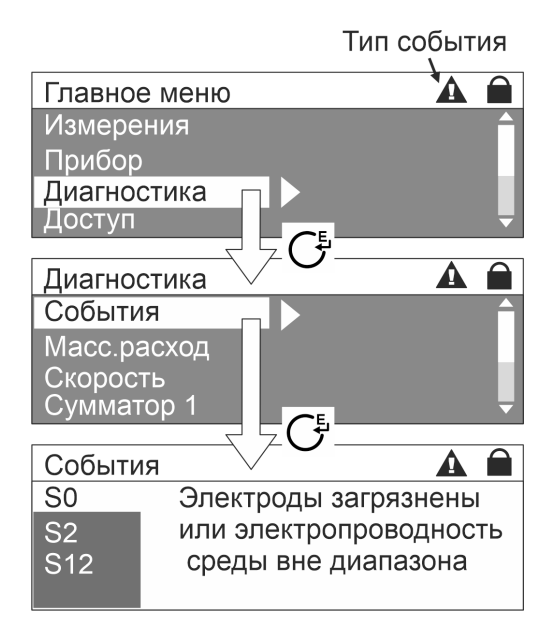

Кнопки ⊕⊝ обеспечивают листание списка событий, по **Esc** или **Enter** происходит возврат к вышестоящему меню *Диагностика*.

Рисунок 2.21. Просмотр кодов событий

#### **2.10.Маркировка и пломбирование**

На передней панели ИП расходомера указываются:

- товарный знак фирмы-изготовителя;
- знак утверждения типа средства измерения;

Модификация, исполнение и основные технические характеристики расходомера указаны на шильдах датчика и ИП в соответствии с рис. 2.2 и рис. 2.3.

После поверки расходомера устанавливаются пломбы поверителя, закрывающие доступ к конфигурированию ИП (см. рис. 2.22). После подключения расходомера пломбируются фиксаторы, исключающие возможность вскрытия передней крышки и крышки монтажного отсека ИП (см. рис. 2.23).

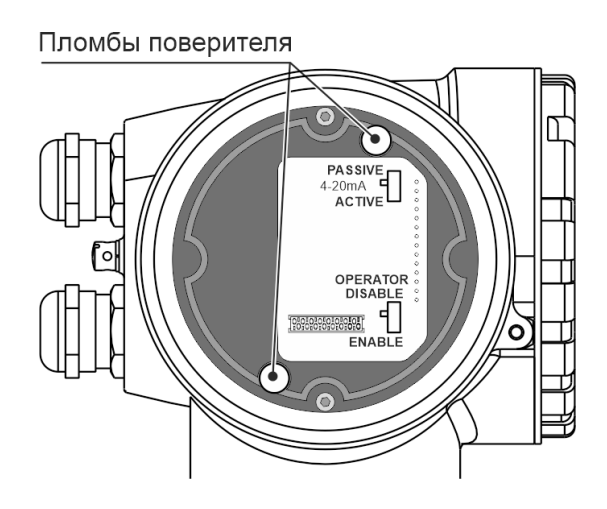

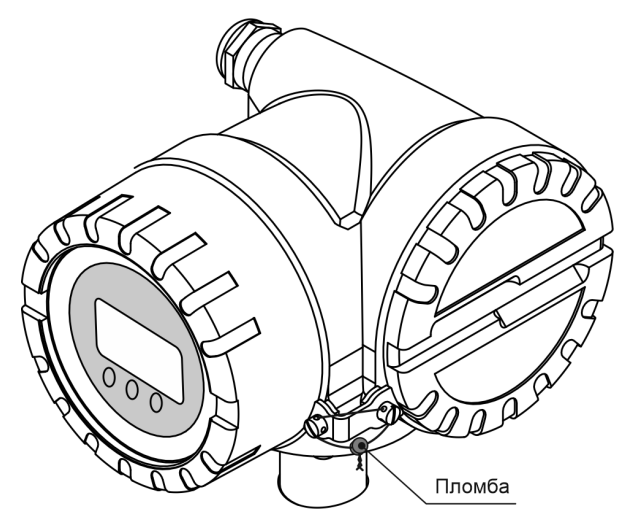

Рисунок 2.22 Пломбирование доступа к изменению метрологически значимых параметров

Рисунок 2.23 Пломбирование корпуса ИП и монтажного отсека ИП

Для раздельного исполнения пломбируется крышка клеммного отсека датчика (см. рис. 2.24).

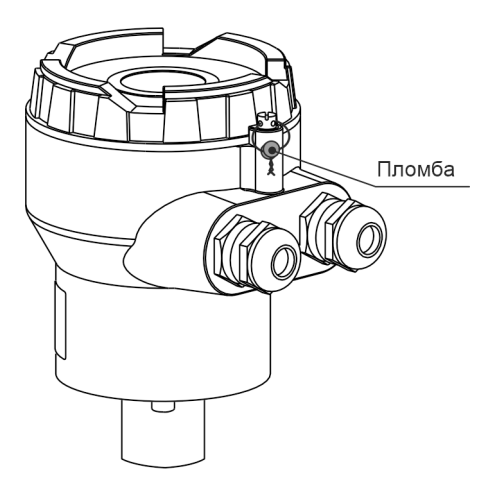

Рисунок 2.24 Пломбирование клеммного отсека датчика для раздельного исполнения

## **3. ИСПОЛЬЗОВАНИЕ ПО НАЗНАЧЕНИЮ**

#### **3.1. Эксплуатационные ограничения**

Надежная работа расходомера обеспечивается при выполнении в месте установки следующих условий:

- соблюдаются необходимые условия эксплуатации (см. раздел 1.2.2);
- полное заполнение канала измеряемой средой, не допускается наличия воздуха;
- давление жидкости исключает образование пузырей газа в трубопроводе;
- на входе и выходе датчика имеются прямолинейные участки трубопровода необходимой длины.

**ВНИМАНИЕ!** Запрещается на всех этапах работы с расходомером касаться электродов, находящихся во внутреннем канале датчика.

#### **3.2. Выбор типоразмера расходомера**

Выбор типоразмера расходомера определяется диапазоном расходов в трубопроводе, где будет устанавливаться датчик (см. рис. 3.1). Если диапазон расходов для данного трубопровода укладывается в диапазон расходов нескольких типоразмеров, то определять нужный типоразмер рекомендуется, исходя из оптимальной скорости на входе расходомера (1-2 м/с) и допустимых потерь давления, с учётом потерь, используемых конфузора и диффузора для согласования DN расходомера и трубопровода.

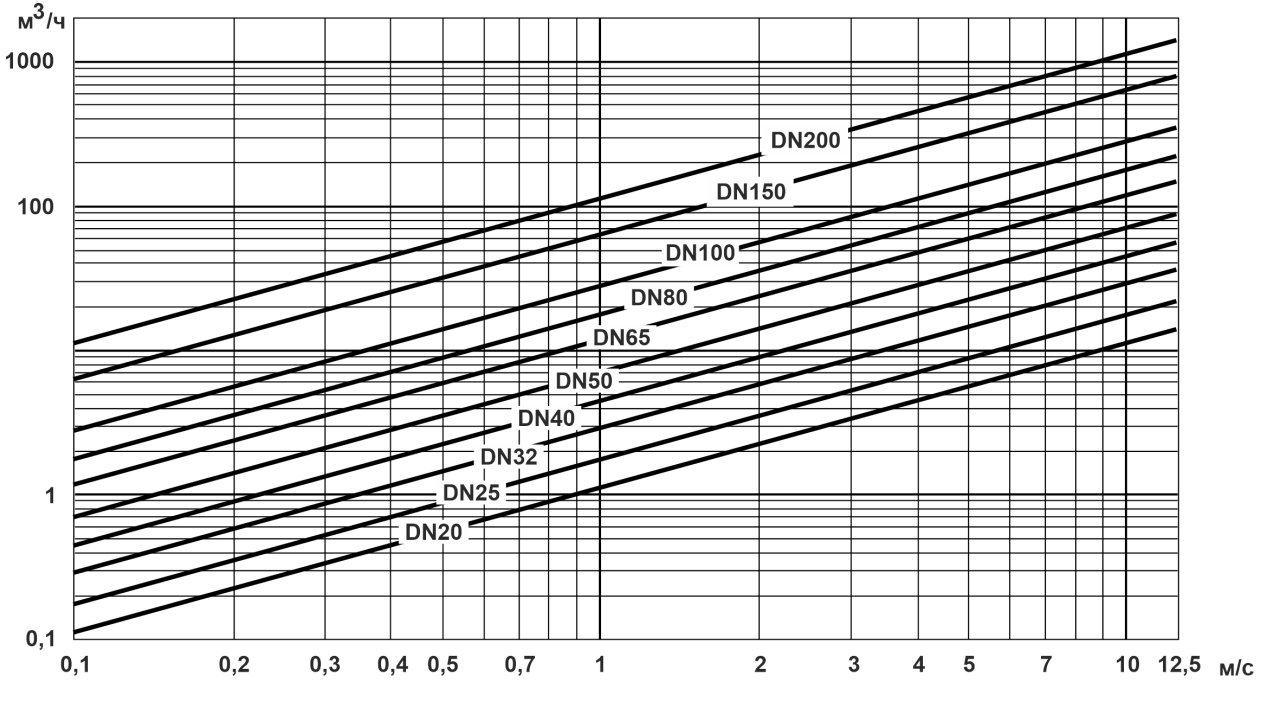

Рисунок 3.1. График зависимости расхода от скорости потока для различных значений DN

### **3.3. Монтаж**

#### *3.3.1. Меры безопасности*

К проведению работ по монтажу (демонтажу) расходомеров допускаются подготовленные лица, изучившие документацию на расходомер, а также:

- имеющие право на выполнение данного вида работ на объекте установки  $\bullet$ расходомера;
- имеющие допуск на проведение работ на электроустановках с напряжением до 1000 В;

При проведении работ с расходомером опасными факторами для человека являются:

- напряжение сети переменного тока частотой 50 Гц;
- давление в трубопроводе (до 4 МПа, в зависимости от исполнения датчика);
- температура рабочей жидкости (до 150 °С);
- другие факторы, связанные с профилем и спецификой объекта, где производится монтаж.

В процессе работ по монтажу, демонтажу или ремонту расходомера запрещается:

- производить подключения к расходомеру при включенном питании;
- демонтаж расходомера из трубопровода до полного снятия давления на участке трубопровода, где производятся работы;
- использовать неисправные или неподключенные к магистрали защитного заземления электрорадиоприборы и электроинструменты.

### *3.3.2. Подготовка к монтажу*

Транспортировка расходомера к месту монтажа должна осуществляться в заводской таре. После транспортировки расходомера к месту установки при отрицательной температуре и внесения его в помещение с положительной температурой во избежание конденсации влаги необходимо выдержать расходомер в упаковке не менее 5-ти часов.

При распаковке расходомер освобождают от тары, проверяют внешний вид, сохранность пломб и комплектность в соответствии с паспортом.

**ВНИМАНИЕ!** Повреждение футеровки может сделать датчик неработоспособным.

Во избежание повреждения расходомера монтажно-сварочные работы следует производить с использованием габаритного имитатора. Размеры имитатора представлены в табл. 3.1.

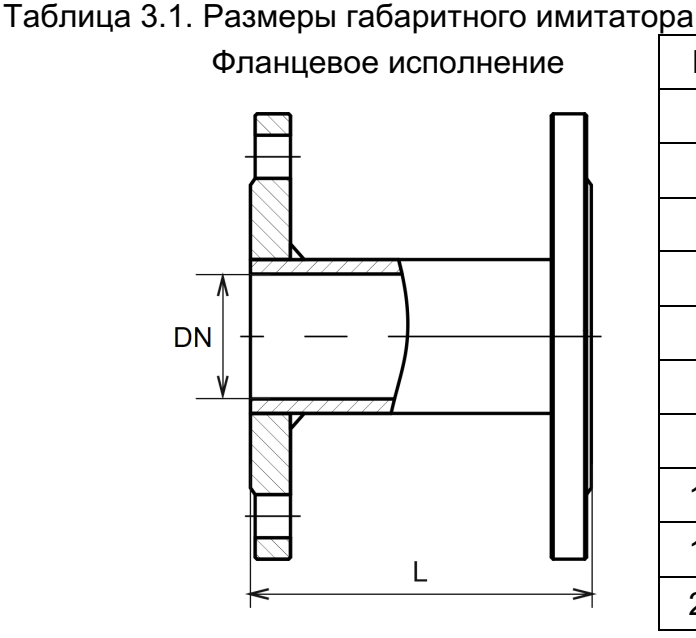

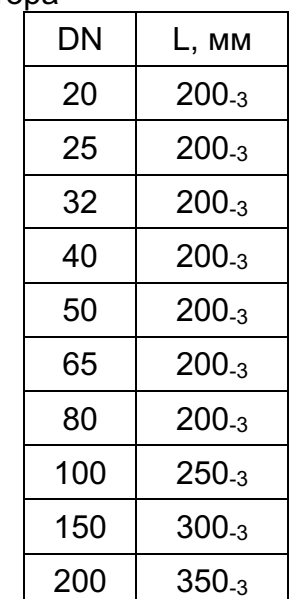

Для подключения защитных токопроводов из комплекта поставки расходомера в ответных фланцах необходимо выполнить отверстия под винт М5 или приварить винт М5 (рис. 3.2).

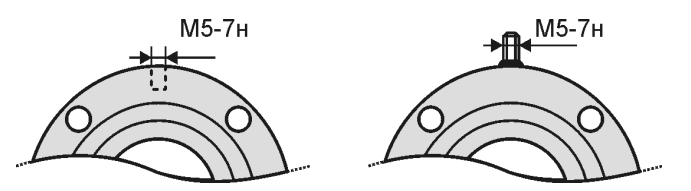

Рисунок 3.2 Доработка фланцев

### *3.3.3. Поворот индикатора ИП*

Для удобства считывания информации при установке расходомера на вертикальных участках трубопровода можно развернуть интерфейс оператора на 90°, как показано на рис. 3.3. Для поворота индикатора необходимо снять крышку, открутить 2 фиксирующих винта и развернуть индикатор. Далее собрать в обратной последовательности.

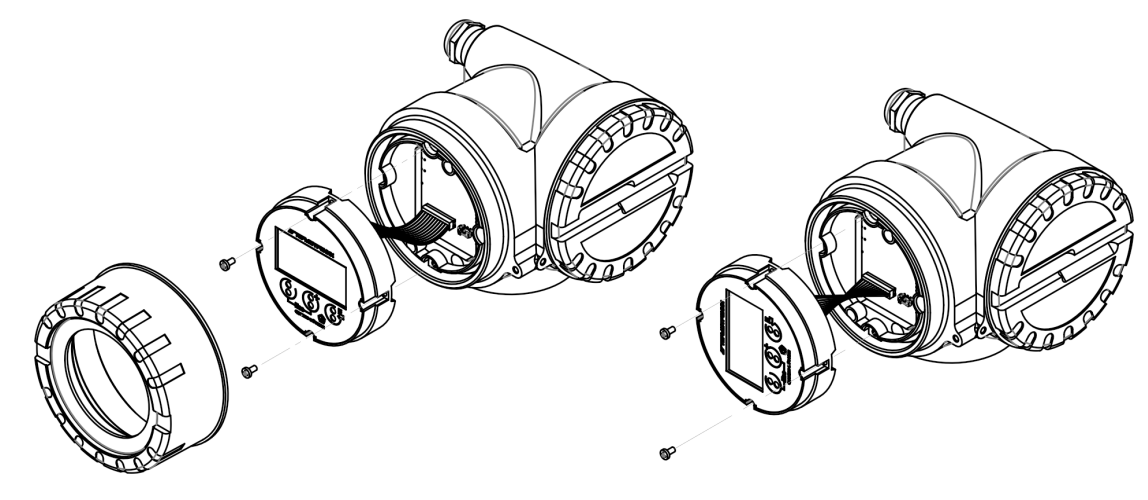

Рисунок 3.3 Поворот индикатора расходомера

### *3.3.4. Выбор места установки*

Не допускается размещение расходомера в условиях, не соответствующих указанным в руководстве по эксплуатации:

- с превышающим в диапазоне частот и амплитуд уровнем вибрации. Для  $\bullet$ устранения вибрации, трубопровод до и после расходомера должен опираться на неподвижное основание;
- c превышением (400 А/м) напряженности внешнего магнитного поля промышленной частоты.
- Для нормального функционирования прибора необходимо, чтобы расходомер был постоянно заполнен измеряемой жидкостью. Расходомер не должен монтироваться в самой высокой точке трубопровода, а также на трубопроводе с открытым концом. Давление жидкости в трубопроводе должно исключать газообразование.
- Расходомер следует устанавливать по направлению потока перед регулирующей арматурой: клапанами, тройниками, сужениями и т.п.

**Примечание** Наличие грязевиков или специальных фильтров не обязательно.

#### *3.3.5. Рекомендации по установке*

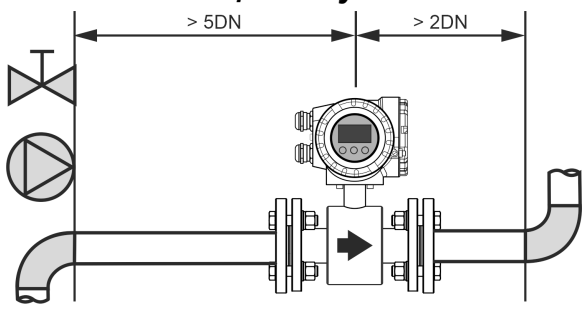

Рисунок 3.4 Длины прямых участков

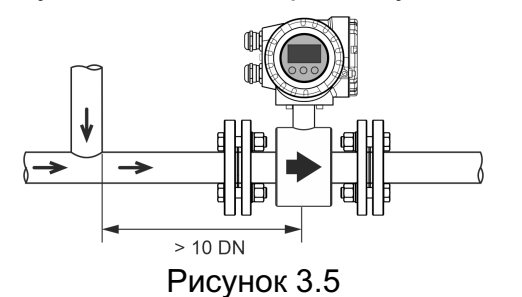

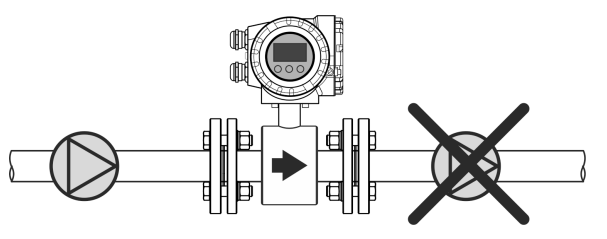

Рисунок 3.6

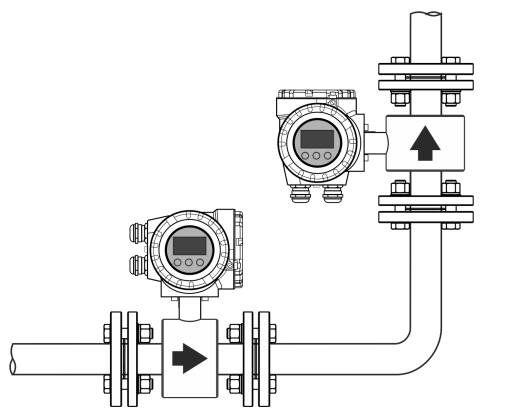

Рисунок 3.7 Рекомендуемые варианты установки

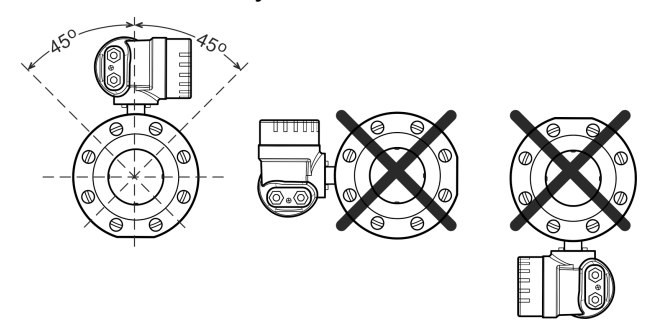

Рисунок 3.8

Для обеспечения точности измерения необходимо выдержать длины входных и выходных прямых участков (см. рис. 3.4).

При слиянии двух потоков расстояние до расходомера не должно быть менее 10 DN (рис. 3.5).

Не устанавливать расходомер на стороне всасывания насоса во избежание повреждения футеровки. При использовании поршневых, перистальтических или диафрагменных насосов необходимо устанавливать компенсатор пульсаций (рис. 3.6).

Наиболее подходящее место для монтажа - вертикально восходящий участок трубопровода, такая установка обеспечивает вынос пузырьков воздуха и посторонних включений из зоны измерения и обеспечивает минимальные шумы расхода. Для удобства управления рекомендуется заранее предусмотреть разворот индикатора. Рекомендуемые варианты установки расходомера приведены на рис. 3.7.

На горизонтальных участках расходомер устанавливается электронным блоком вверх. Максимальное отклонение от вертикальной оси не более чем на ±45°.

Запрещается устанавливать расходомер в горизонтальном положении с направленным вниз ИП (рис. 3.8.)

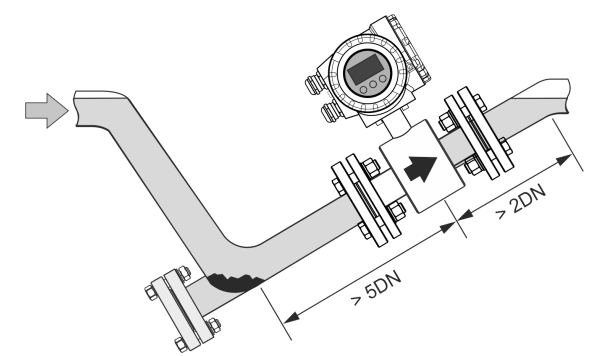

Рисунок 3.9 Установка расходомера в частично заполненном трубопроводе

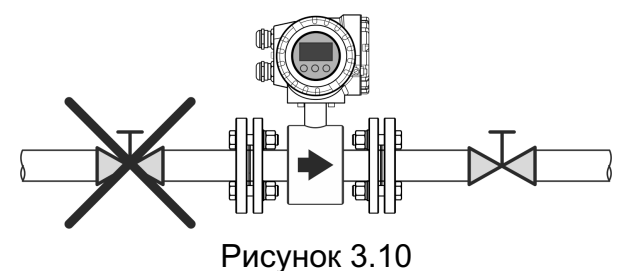

Расходомер следует устанавливать перед регулирующей арматурой (рис. 3.10).

бопроводах (рис. 3.9).

При измерении расхода в частично заполненных трубопроводах или в трубопроводах с открытым концом для гарантированного заполнения жидкостью, расходомер следует устанавливать в наклонном или U-образном тру-

В случае открытого слива следует предусмотреть защиту от опустошения канала расходомера (рис. 3.11).

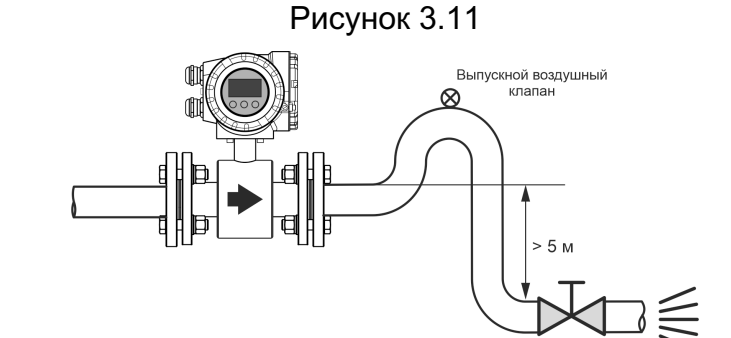

Рисунок 3.12

При наличии длинного спуска необходима установка воздушного клапана (рис. 3.12).

#### *3.3.6. Монтаж датчика фланцевой конструкции*

Расходомер устанавливается в разрыв трубопровода как показано на рис. 3.13. Стрелка на датчике расходомера должна совпадать с направлением потока в трубопроводе.

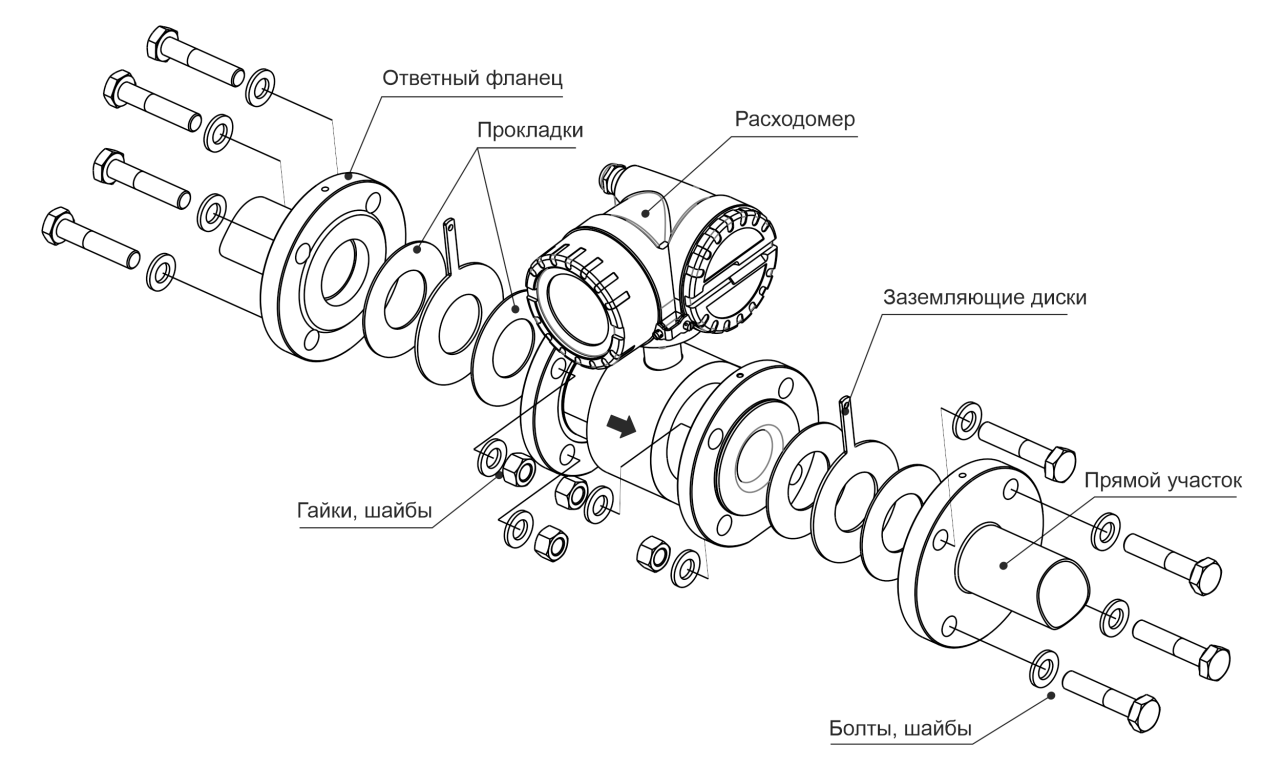

Рисунок 3.13 Установка расходомера

Прокладки не должны заходить в проточную часть трубопровода по внутреннему диаметру за границы уплотняемых поверхностей.

Материал прокладок должен быть совместим с измеряемой средой и условиями эксплуатации. Не следует использовать металлические или спирально-навитые прокладки, так как они повреждают торцевую поверхность футеровки датчика. Если требуются спирально-навитые или металлические прокладки, необходимо использовать защитные кольца для футеровки. Прокладки, ответные фланцы, болты, гайки и шайбы в комплект поставки не входят.

Для обеспечения правильной работы и длительного срока службы датчика необходимо затягивать болты фланцевых соединений в правильной последовательности до указанных моментов затягивания. Несоблюдение этих указаний может привести к серьезным повреждениям футеровки датчика расхода и его преждевременной замене. Затяжку болтов и гаек, крепящих расходомер на трубопроводе, производить равномерно, поочерёдно, по диаметрально противоположным парам (рис. 3.14). Закручивание гаек осуществляется за три прохода. За первый проход затяжку выполнять крутящим моментом 0,5 Mк, за второй проход – 0,8 Mк и за третий проход – 1.0 Mк.

#### Моменты силы при закручивании гаек приведены в табл. 3.2.

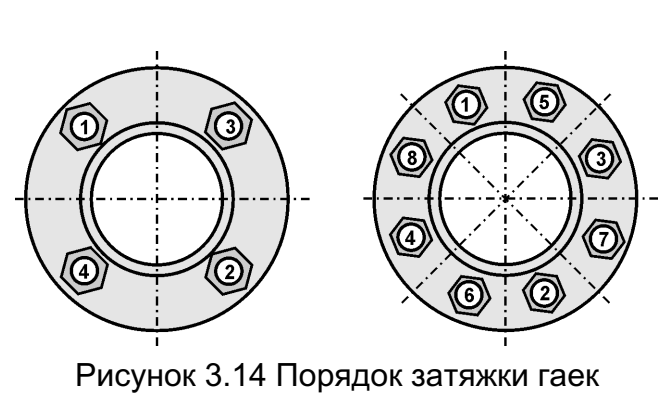

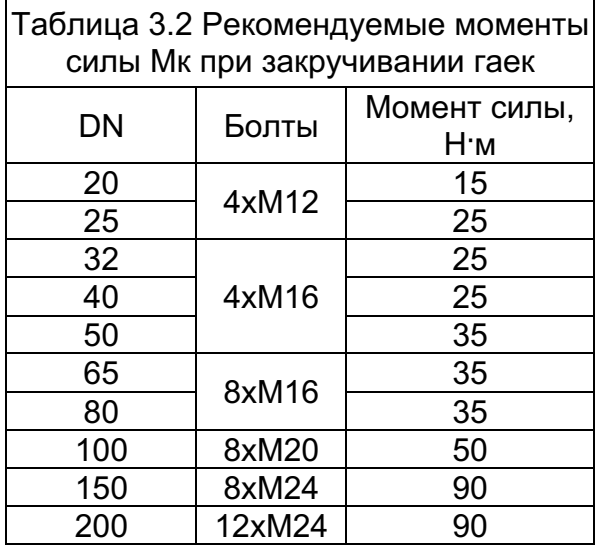

## *3.3.7. Установка ИП расходомера раздельного исполнения*

Измерительный преобразователь (ИП) расходомера раздельного исполнения может быть установлен на стену или на монтажную стойку, как показано на рис. 3.15 и рис. 3.16.

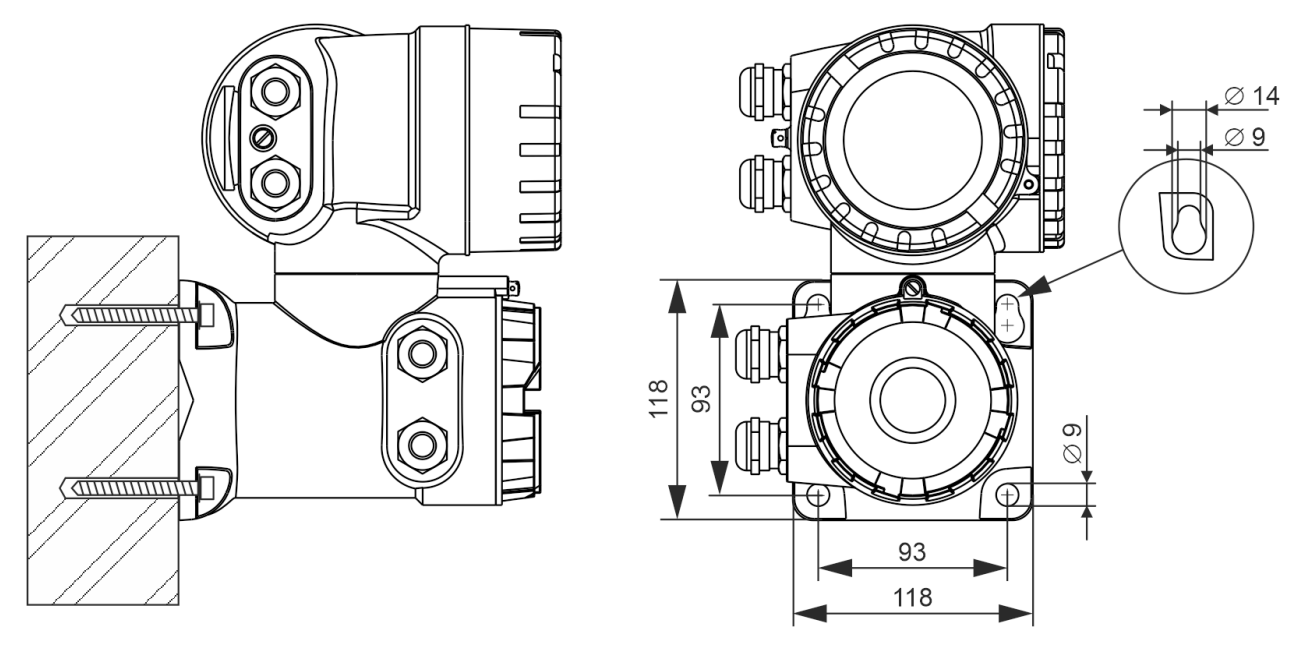

Рисунок 3.15 Крепление ИП расходомера с раздельным исполнением на стене

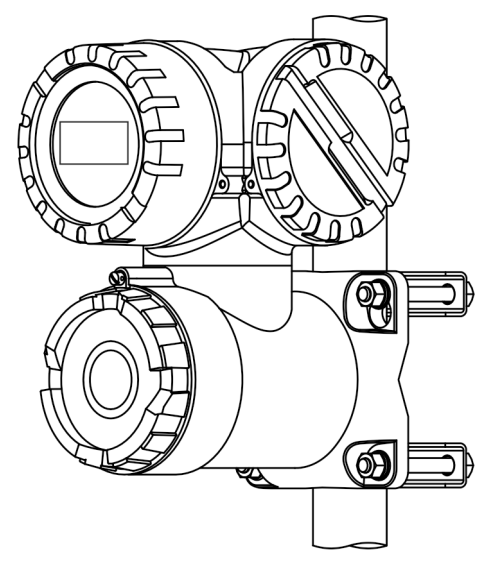

Рисунок 3.16 Крепление ИП расходомера с раздельным исполнением на монтажной стойке

## *3.3.8. Подключение расходомера раздельного исполнения*

Для соединения датчика и ИП расходомера раздельного исполнения используются кабели:

- силовой кабель для питания индуктора магнитной системы;
- сигнальный кабель для считывания полезного сигнала.

Длина кабелей до 50 м.

**ВНИМАНИЕ!** При проводимости измеряемой среды менее 10-3 См/м длина кабелей не более 5 м.

Схема подключения приведена на рис. 3.17.

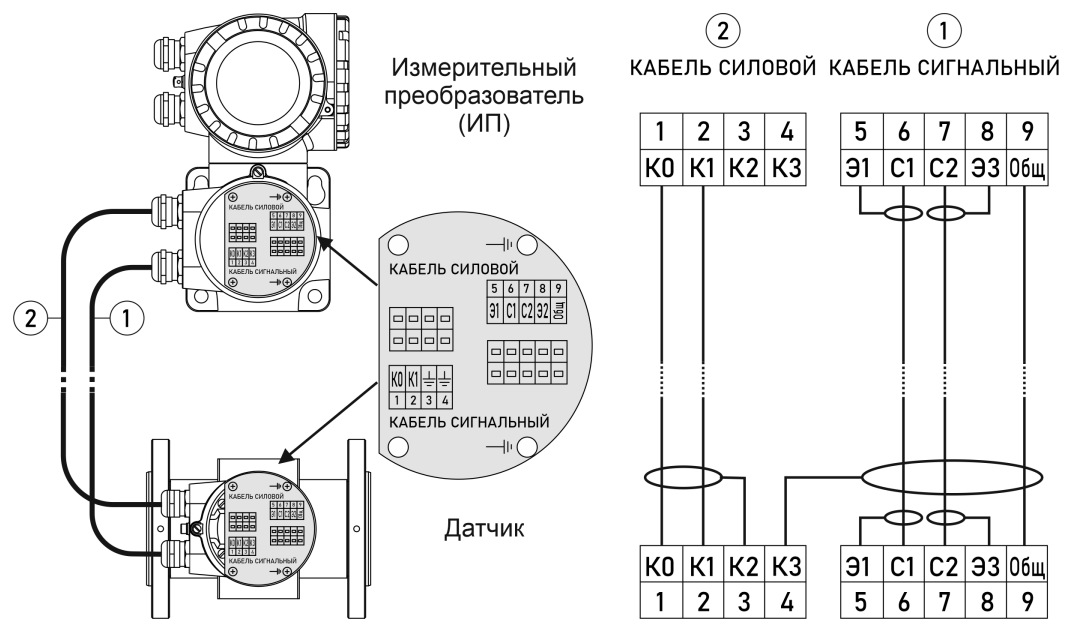

Рисунок 3.17 Схема подключения датчика к ИП раздельного исполнения

**ВНИМАНИЕ!** Силовой и сигнальный кабели расходомера раздельного исполнения со степенью защиты IP68 подключаются к датчику на заводеизготовителе при выпуске!

#### *3.3.8.1. Подготовка сигнального кабеля*

Необходимые материалы:

- § Кабель с двойным экраном из комплекта поставки;
- Обжимной кабельный наконечник НШВИ 0.5-8 6 шт;
- Обжимной кабельный наконечник НШВИ 1.5–8 5 шт;
- § Термоусадочный кембрик 3/1;
- § Термоусадочный кембрик 12/6.

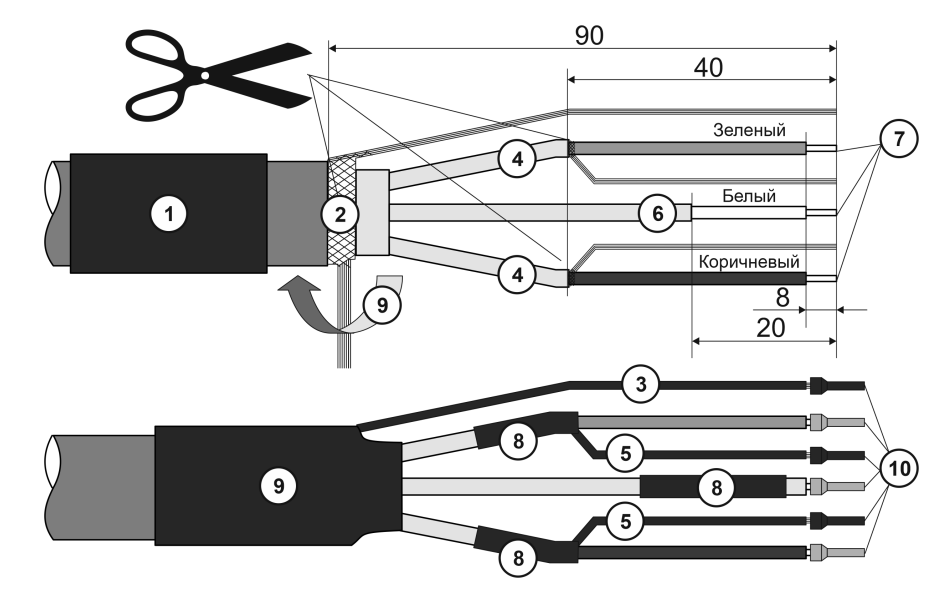

Рисунок 3.18 Порядок действий при подготовке сигнального кабеля

Порядок действий при подготовке сигнального кабеля со стороны датчика:

 $\overline{0}$  Надеть термоусадочный кембрик 12/6 на кабель.

 Снять 90 мм внешней защитной оболочки. Распустить и разделить пучок основного защитного экрана на две части. Одну часть скрутить.

Установить на жгут экрана термоусадочный кембрик 3/1 длиной 70 мм.

 Снять внешнюю изоляцию с зеленого и коричневого проводов на 40 мм. Вытянуть провода из защитного экрана, скрутить защитный экран.

Установить на жгуты экранов термоусадочный кембрик 3/1 длиной 30 мм.

Снять с белого кабеля внешнюю изоляцию и экран защитный на 20 мм.

Зачистить жилы зеленого, коричневого и белого проводов на 8 мм.

 Установить термоусадочные кембрики 3/1 длиной 30 мм на разветвление зеленого и коричневого проводов с защитным экраном, а также на белый провод.

 Накрутить вторую половину основного защитного экрана на кабель и установить термоусадочный кембрик 12/6 длиной 50 мм.

 Установить наконечники 1.5-8 на экраны зеленого и коричневого проводов, а также на основной защитный экран; наконечники 0.5-8 – на зачищенные жилы зеленого, коричневого и белого проводов.

Порядок действий при подготовке сигнального кабеля со стороны ИП:

Подготовка сигнального кабеля со стороны ИП выполняется в той же последовательности. После снятия защитной оболочки по п.2 основной защитный экран необходимо срезать под основание. Пункт 3 не выполняется.

#### *3.3.8.2. Подготовка силового кабеля*

Необходимые материалы:

- Экранированный кабель питания 3 х 0,75 (аналогичный КДВЭВГ 3х0,75);
- Обжимной кабельный наконечник НШВИ 0.5–8 4 шт;
- Обжимной кабельный наконечник НШВИ 1.5–8 1 шт;
- Термоусадочный кембрик 12/6;
- § Термоусадочный кембрик 3/1.

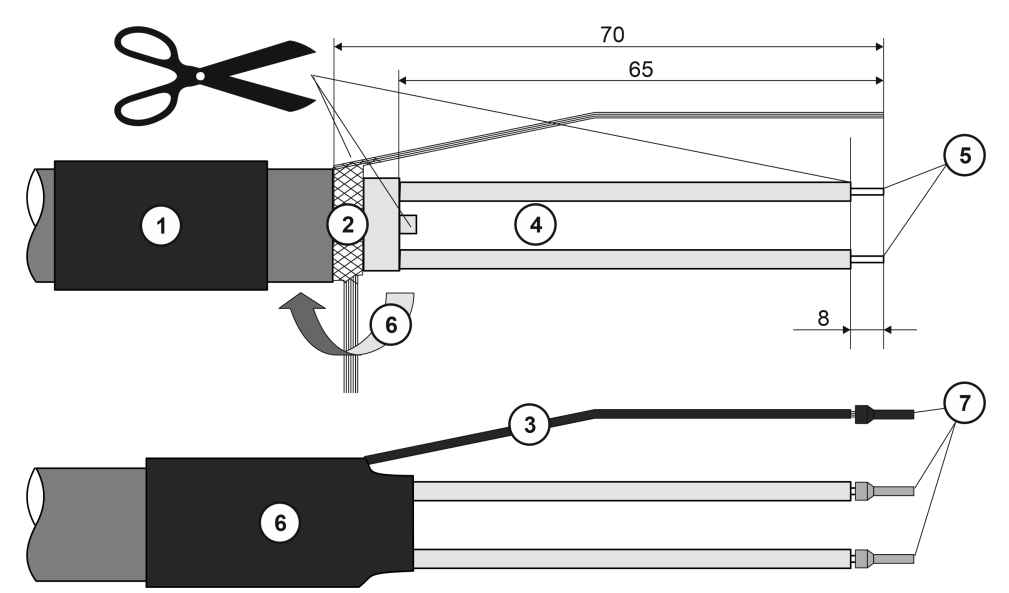

Рисунок 3.19 Порядок действий при подготовке силового кабеля

Порядок действий при подготовке силового кабеля со стороны датчика:

 $\overline{0}$  Надеть термоусадочный кембрик 12/6 на кабель.

 Снять 70 мм внешней защитной оболочки. Распустить и разделить пучок основного защитного экрана на две части. Одну часть скрутить.

Установить на жгут экрана термоусадочный кембрик 3/1 длиной 60 мм.

 Снять внешнюю изоляцию с проводов на 65 мм. Обрезать желто-зеленый провод под основание.

Зачистить жилы проводов на 8 мм.

 Накрутить вторую половину основного защитного экрана на кабель и установить термоусадочный кембрик 12/6 длиной 50 мм.

 Установить наконечник 1.5-8 на жгут экрана; наконечники 0.5-8 на зачищенные жилы проводов.

Порядок действий при подготовке силового кабеля со стороны датчика:

Подготовка силового кабеля со стороны ИП выполняется в той же последовательности. После снятия защитной оболочки по п.2 основной защитный экран необходимо срезать под основание. Пункт 3 не выполняется.

#### **3.4. Выравнивание потенциалов**

После установки расходомера необходимо выполнить подключение защитных токопроводов из комплекта поставки расходомера. Защитное заземление, эквипотенциальное измеряемой среде, подключается к клемме на корпусе ИП в районе кабельных вводов.

#### *3.4.1. Выравнивание потенциалов в металлических трубах*

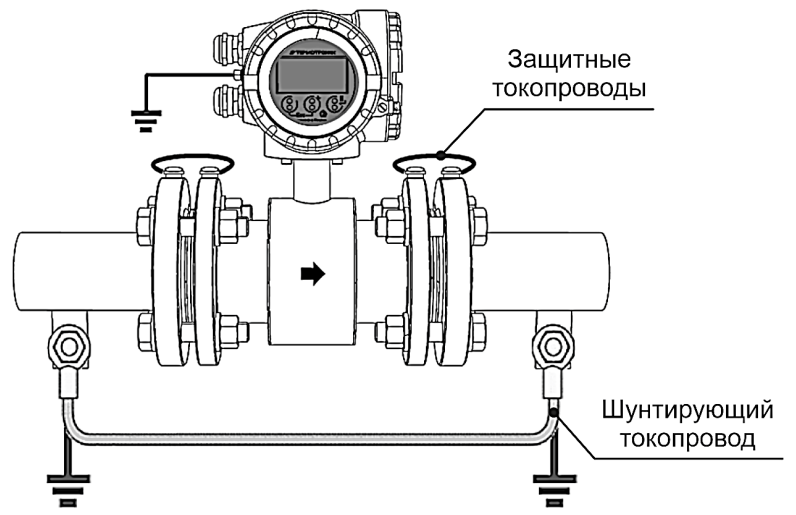

Рисунок 3.20 Выравнивание потенциалов в металлических трубах

Для защиты расходомера от протекающих по трубе токов применяются защитные токопроводы из комплекта поставки и шунтирующий токопровод, выполненный из медного проводника сечением не менее 6 мм<sup>2</sup> или стальной полосы сечением не менее  $20 \text{ nm}^2$ .

Датчик и среда должны иметь одинаковый электрический потенциал, чтобы исключить электрохимическую коррозию электродов. Выравнивание потенциалов обеспечивают защитные токопроводы, подключённые к фланцам труб. Если трубы заземлены, достаточно соединить клемму заземления на корпусе ИП (см. рис. 2.2) с линией выравнивания потенциалов. При необходимости подключение заземления выполняется к клемме внутри отделения подключения.

**ВНИМАНИЕ!** При значительных уровнях уравнительных токов, может понадобиться установка заземляющих дисков.

## *3.4.2. Пластмассовые трубы или трубы с футеровкой*

Во всех случаях, когда присоединённый трубопровод не обеспечивает хорошего электрического соединения с жидкостью, например, труба облицована или изготовлена из непроводящего материала, необходимо использовать заземляющие диски (ПРИЛОЖЕНИЕ Б) или электроды (см. рис. A.1), соединенные с корпусом ИП, которые обеспечивают необходимое электрическое соединение с технологической жидкостью. Защитные и шунтирующий токопроводы не требуются.

Заземляющие диски обеспечивают большую площадь соединения с технологической жидкостью и экранируют зону проводимости трубопровода, они предпочтительнее заземляющего электрода в следующих ситуациях:

- Проводимость жидкости менее 100 мкСм/см;  $\bullet$
- Области применения, которые могут привести к образованию налета или отложений;

Протекание тока через технологическую жидкость или цепи заземления.

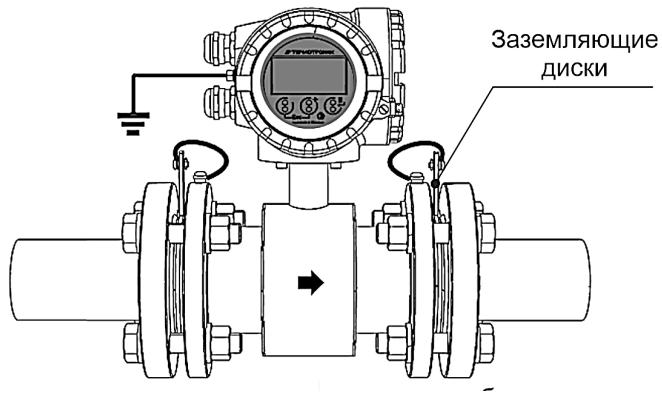

Рисунок 3.21 Заземление расходомера на пластиковых трубах с заземляющими дисками

Типичный пример: трубы с электроизолирующей футеровкой, трубы из стеклопластика или ПВХ.

ВНИМАНИЕ! Существует опасность повреждения вследствие электрохимической коррозии. Принимайте во внимание электрохимические потенциалы металлов, если заземляющие диски и сигнальные электроды выполнены из различных материалов.

#### 3.4.3. Футерованные трубы (катодная защита)

Если по технологическим соображениям среда не может быть заземлена. установленный прибор не должен иметь потенциала:

- $\bullet$ при установке необходим шунтирующий токопровод;
- необходим дополнительный контроль отсутствия проводимости из-за выбора материалов, используемых при монтаже.

Соблюдайте все требования, касающиеся установки без потенциала.

#### **3.5. Подключение внешних соединений**

Подключение внешних устройств к ИП производится посредством двух кабелей - информационного и питающего. Предпочтительно использование экранированных кабелей со скрученными парами, в этом случае сигналы одного устройства должны соответствовать одной паре. Запрещается использовать в одной паре проводники различных устройств.

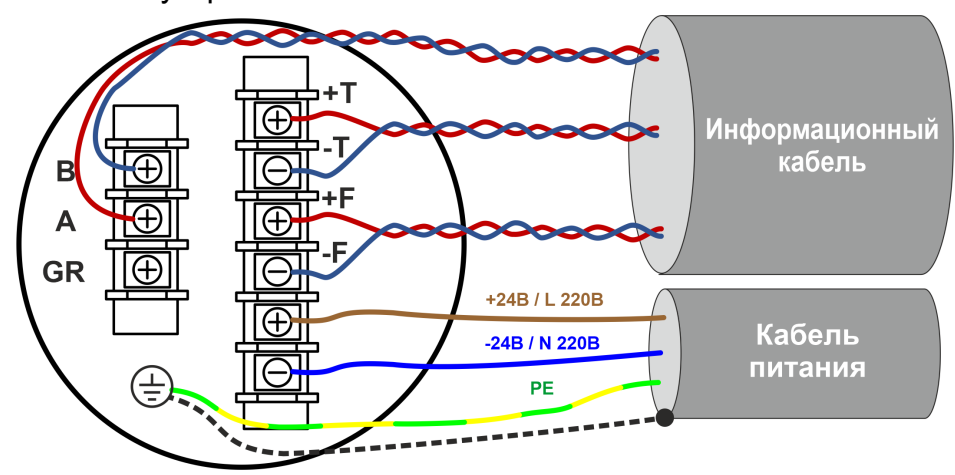

Рисунок 3.22 Подключение внешних соединений

Внешний диаметр кабелей должен соответствовать кабельным вводам, которыми комплектуется расходомер: M20×1,5 (диаметр кабеля 6...12 мм). Перед подключением кабельные жилы должны быть оконцованы круглыми клеммами соответствующего размера.

Спецификация кабеля питания:

• 3 × 0,5 мм<sup>2</sup> ПВХ кабель с общим медным плетеным экраном, сопротивление проводника: ≤ 40 Ом/км.

Спецификация информационного кабеля:

- многожильный ПВХ кабель с проводниками сечением 0.38 мм2 (AWG22), общим медным плетеным экраном (диаметр около 7 мм) и экранированными парами;
- сопротивление проводника: ≤ 50 Ом/км;
- емкость: жила/экран: ≤ 420 пФ/м.

Рекомендованный тип кабеля КДВЭВГ 3х2х0.35 (диам. 7,9мм);

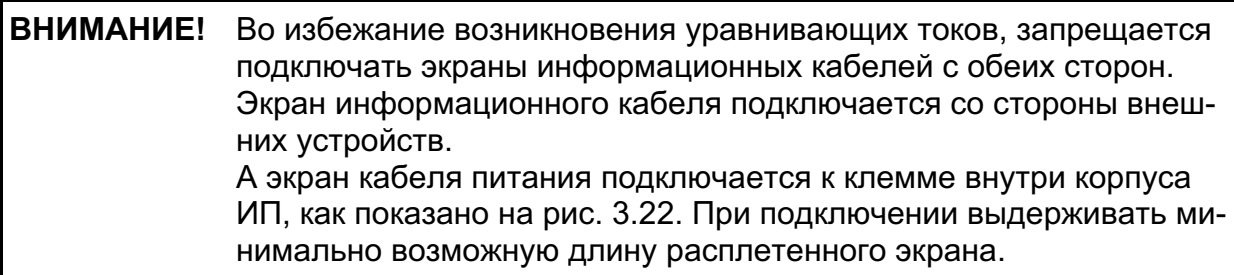

Защитное заземление, эквипотенциальное измеряемой среде, подключается к клемме на корпусе ИП, как показано на рис. 2.2.

## **4. УПАКОВКА, ХРАНЕНИЕ И ТРАНСПОРТИРОВАНИЕ**

Расходомер, укомплектованный в соответствии с заявкой, упаковывается в индивидуальную тару категории КУ-2 по ГОСТ 23170-78 (коробку из гофрированного картона либо деревянный ящик). Туда же помещается эксплуатационная документация.

Хранение расходомера должно осуществляться в упаковке изготовителя в соответствии с требованиями группы 1 по ГОСТ 15150-69.

Храните прибор в оригинальной упаковке в сухом и чистом месте;

условия окружающей среды для транспортировки и хранения прибора соответствуют условиям для эксплуатации прибора;

избегайте постоянного воздействия прямых солнечных лучей;

расходомер не требует специального технического обслуживания при хранении.

Расходомеры могут транспортироваться автомобильным, речным, железнодорожным и авиационным транспортом при соблюдении следующих условий:

- транспортировка осуществляется в заводской таре;
- отсутствует прямое воздействие влаги;
- температура не выходит за пределы от 55 до + 60 °С;
- влажность не превышает 95 % при температуре до + 35 °С;
- вибрация в диапазоне от 10 до 500 Гц с амплитудой до 0,35 мм и ускорением до 49 м/ $c^2$ ;
- удары со значением пикового ускорения до 98 м/с<sup>2</sup>;
- уложенные в транспорте расходомеры закреплены во избежание падения и соударений;
- условия окружающей среды для транспортировки и хранения прибора соответствуют условиям для эксплуатации прибора.

## **5. НАСТРОЙКА РАСХОДОМЕРА ПЕРЕД РАБОТОЙ**

#### **5.1. Установка режима токового выхода**

**ВНИМАНИЕ!** Выход может быть выведен из строя при наличии к.з. в нагрузке.

Перед началом работы необходимо с помощью переключателя «passive/active» под передней крышкой ИП установить режим питания токовой петли, как показано на рис. 2.5.

Для настройки передаточной характеристики используются:

- меню 5.3.3 *Настройки / Токовый выход/ Расход 4 мА* задаёт расход при токе аналогового выхода 4 мА. По умолчанию равен 0.

- меню 5.3.4 *Настройки / Токовый выход/ Расход 20 мА* задаёт расход при токе 20 мА. По умолчанию равен номинальному расходу (Q3).

Для этих параметров можно задавать значения в диапазоне от -Q4 до Q4, что позволяет задать любые передаточные зависимости тока от расхода.

## **5.2. Настройка фильтра расхода**

Настройки фильтра расхода (меню 5.1 *Настройки / Расход*) одинаково действуют на индицируемое значение расхода и аналоговый (токовый) выход. В приборе есть несколько независимых фильтров для решения разных задач.

- Фильтр *Rate Limit* ограничивает скорость изменения расхода (меню 5.1.3 *Настройки / Расход / Сглаживание*), %/отсчёт и используется для удаления импульсов и коротких бросков расхода. Фильтр должен быть настроен так, чтобы отделить помехи от сигнала расхода. Диапазон значений от 0 до 255, меньшее установленное значение сильнее обрезает шум, 0 отключает фильтр (по умолчанию). Задержки фильтр не вносит.

- Настройка *Dead Time* (меню 5.1.4 *Настройки / Расход / Предел сглаж*.) ограничивает время действия фильтра *Rate Limit*. Установленное время должно превышать длительность бросков расхода. Диапазон установки времени от 0 до 25,5 с через 0,1c., 0 отключает фильтр *Rate Limit* (по умолчанию 10 c.).

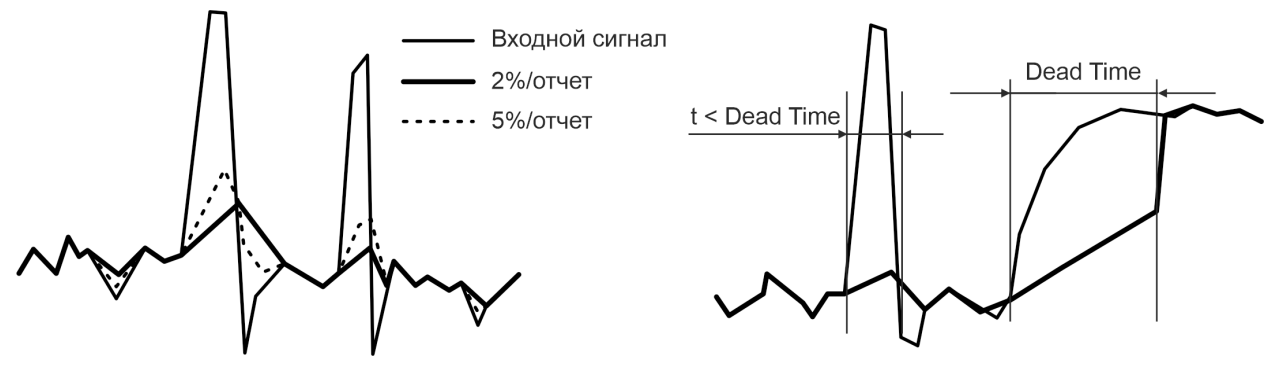

Рисунок 5.1 Фильтр Rate Limit/ Dead Time

- Настройка *Damping* устанавливает постоянную времени демпфирования (меню 5.1.2 *Настройки / Расход / Фильтрация*). Время полной установки примерно 4-5 постоянных времени. Диапазон значений от 0 до 25,5 c. через 0,1c., 0 переводит фильтр в автоматический адаптивный режим (по умолчанию).

#### **5.3. Установка отсечки**

Для корректной работы в реальных условиях необходимо правильно выбрать отсечку скорости среды (меню 5.1.1 *Настройки / Расход / Отсечка*). Для скорости среды меньше отсечки (по модулю) расход приравнивается к 0, ошибки не фиксируются. Диапазон возможных значений установки отсечки – от 0,0 до 10 м/с.

#### **5.4. Контроль пустой трубы**

Через интерфейс оператора можно настроить диагностику контроля пустой трубы (меню 5.5.1 *Настройки / Диагностика / Пустая труба*). Диапазон значений порогового сопротивления от 0 до 6000 кОм, 0 отключает диагностику. Проконтролировать текущее значение проводимости среды оператор может в меню 2.5 Диагностика / Проводимость.

**ВНИМАНИЕ!** При контроле химически активной среды может потребоваться подстройка уровней срабатывания или полное отключение диагностики.

#### **5.5. Контроль массового расхода**

Для контроля массового расхода жидкости необходимо войти в меню 1.2 *Измерения / Массовый расход*. Массовый расход вычисляется как произведение объёмного расхода и плотности, которая вводится в меню 5.7 *Настройки / Плотность* в т/м<sup>3</sup>. По умолчанию используется плотность воды при 4°С (1.000).

**ВНИМАНИЕ!** Погрешность определения массового расхода не нормирована.

## **6. УТИЛИЗАЦИЯ**

Расходомер не содержит веществ и компонентов, представляющих опасность для здоровья людей и окружающей среды в процессе и после окончания срока службы. Утилизация расходомера осуществляется отдельно по группам материалов: пластмассовые и резиновые элементы, платы с электронными компонентами, металлические элементы корпуса и крепежные элементы.

## **7. ТЕХНИЧЕСКОЕ ОБСЛУЖИВАНИЕ**

#### **7.1. Проверка технического состояния**

Введенный в эксплуатацию расходомер рекомендуется подвергать периодическому осмотру с целью контроля:

- работоспособности;
- соблюдения условий эксплуатации;
- наличия и соответствию РЭ напряжений питания цепей;
- отсутствия внешних повреждений частей расходомера;
- надежности электрических и механических соединений.

Периодичность осмотра зависит от условий эксплуатации, но не должна быть реже одного раза в две недели.

Несоблюдение условий эксплуатации или внешние повреждения расходомера в соответствии с указаниями раздела 1.2 настоящего РЭ, может привести к его отказу или превышению допустимого уровня погрешности измерений. При появлении внешних повреждений изделия, необходимо обратиться в сервисный центр или к изготовителю расходомера для определения возможности его дальнейшей эксплуатации.

В процессе эксплуатации расходомера не реже одного раза в год необходимо проводить профилактический осмотр внутреннего канала датчик на наличие загрязнений и/или отложений. Допускается наличие легкого налета, который должен сниматься с помощью чистой мягкой ветоши, смоченной в воде. При наличии загрязнений и/или отложений другого вида либо их существенной толщины необходимо произвести очистку поверхности датчик сразу же после извлечения расходомера из трубопровода с помощью воды, чистой ветоши и неабразивных моющих средств на основе ПАВ.

Перед отправкой расходомера на поверку или в ремонт необходимо после демонтажа устранить образовавшихся в процессе эксплуатации отложения и следы рабочей среды. При монтаже и демонтаже расходомера необходимо строго соблюдать указания инструкции по монтажу расходомера. Отправка расходомера для проведения поверки либо ремонта должна производиться с паспортом расходомера. В сопроводительных документах необходимо указывать почтовые реквизиты, телефон и факс отправителя, а также способ и адрес обратной доставки.

#### **7.2. Возможные неисправности и способы их устранения**

Таблица 7.1 Возможные неисправности расходомера и способы их устранения

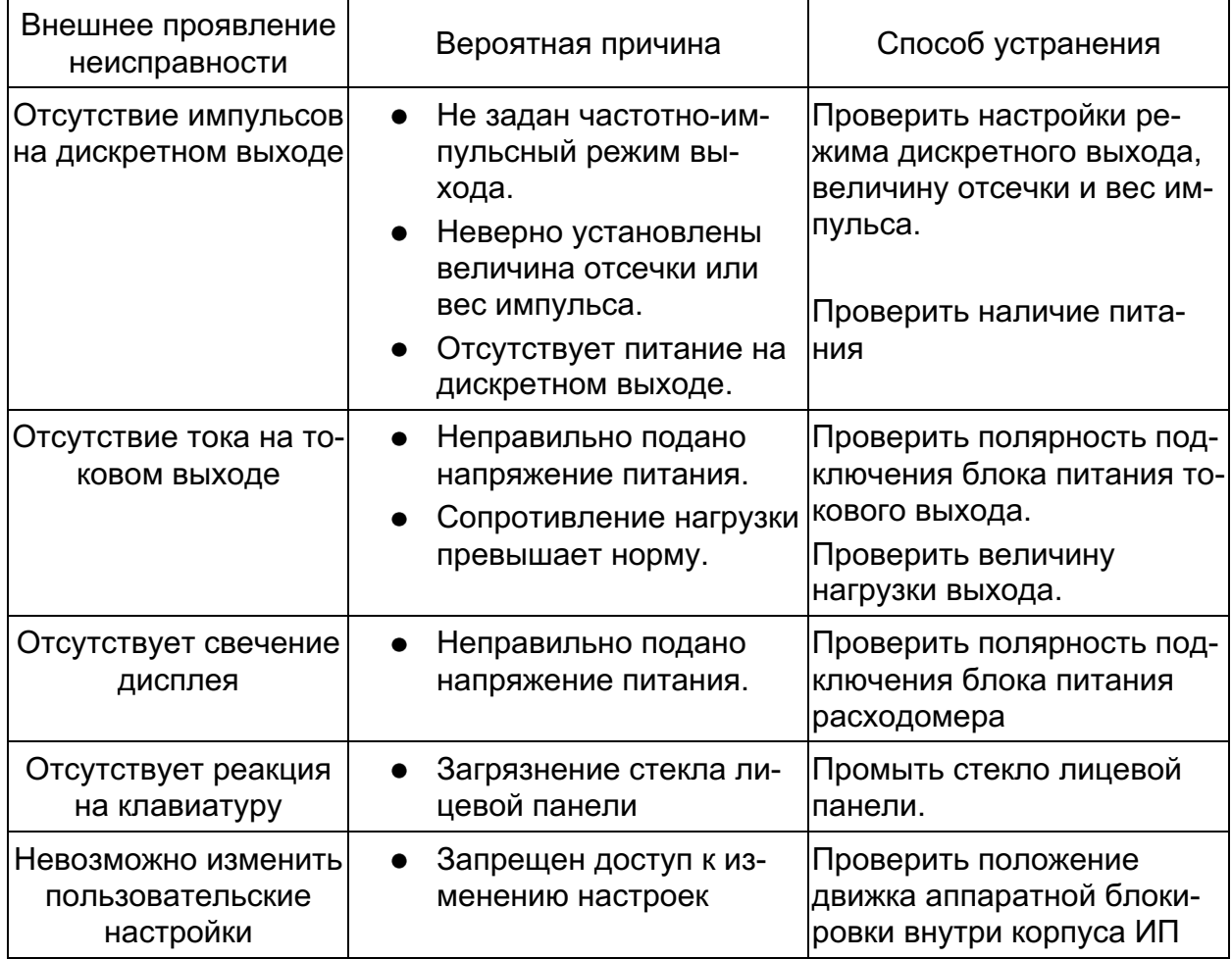

Информация об измеряемых параметрах и состоянии расходомера может считываться по интерфейсу HART и по последовательному интерфейсу RS-485 (при наличии). Если принятые меры не дали эффекта, следует обратиться в сервисный центр или к изготовителю расходомера для определения возможности его дальнейшей эксплуатации. Ремонт расходомера возможен только в условиях производителя или сертифицированного производителем сервис-центра.

#### **7.3. Поверка**

Поверка расходомера выполняется по методике поверки МП 208-034-2022. Межповерочный интервал – 4 года.

## **ПРИЛОЖЕНИЕ А Массогабаритные характеристики расходомеров**

#### (справочное)

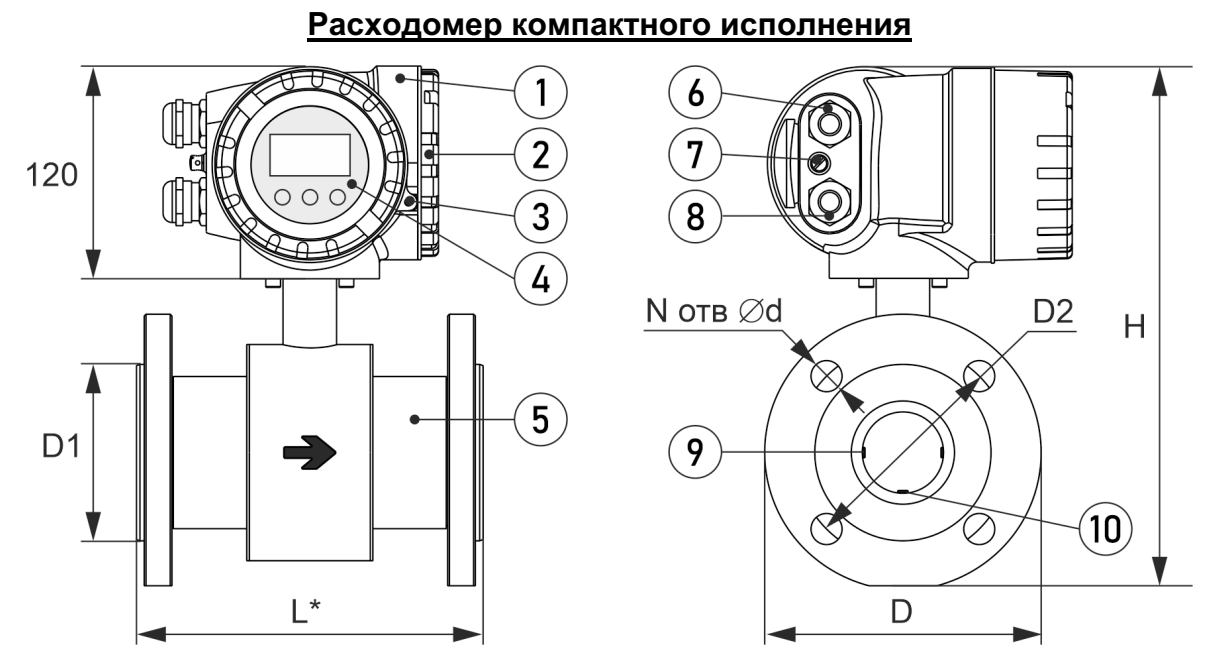

Рисунок A.1 Внешний вид и габаритные характеристики расходомеров компактного исполнения

- \* справочный размер
- 1 ИП (блок электроники); 6,8 кабельные вводы;
- 2 крышка монтажного отсека; 7 клемма заземления;
- 3 пломбируемый фиксатор крышки; 9 сигнальные электроды;
- 
- 
- 
- 
- 4 интерфейс оператора; 10 заземляющий электрод (при наличии).
- 5 датчик;

Таблица А.1 - Массогабаритные характеристики

| <b>DN</b> | L, MM      | D, MM | D1, MM | D <sub>2</sub> , MM | d, MM | N              | H, MM | Масса, кг |
|-----------|------------|-------|--------|---------------------|-------|----------------|-------|-----------|
| 20        | $200_{-3}$ | 105   | 56     | 75                  | 14    | $\overline{4}$ | 255   | 6,0       |
| 25        | $200_{-3}$ | 115   | 58     | 85                  | 14    | $\overline{4}$ | 270   | 6,8       |
| 32        | $200_{-3}$ | 135   | 65     | 100                 | 18    | $\overline{4}$ | 280   | 8,5       |
| 40        | $200_{-3}$ | 145   | 80     | 110                 | 18    | 4              | 290   | 10,0      |
| 50        | $200_{-3}$ | 160   | 100    | 125                 | 18    | $\overline{4}$ | 300   | 10,0      |
| 65        | $200_{-3}$ | 180   | 109    | 145                 | 18    | 8              | 325   | 14,0      |
| 80        | $200_{-3}$ | 195   | 120    | 160                 | 18    | 8              | 335   | 16,0      |
| 100       | $250_{-3}$ | 230   | 155    | 190                 | 22    | 8              | 370   | 22,4      |
| 150       | $300_{-3}$ | 300   | 210    | 250                 | 26    | 8              | 450   | 40,0      |
| 200       | $350 - 3$  | 360   | 258    | 310                 | 26    | 12             | 505   | 54,2      |

\* Допускается выпуск расходомеров с массогабаритными характеристиками, отличающимися от указанных, при наличии возможности у изготовителя.

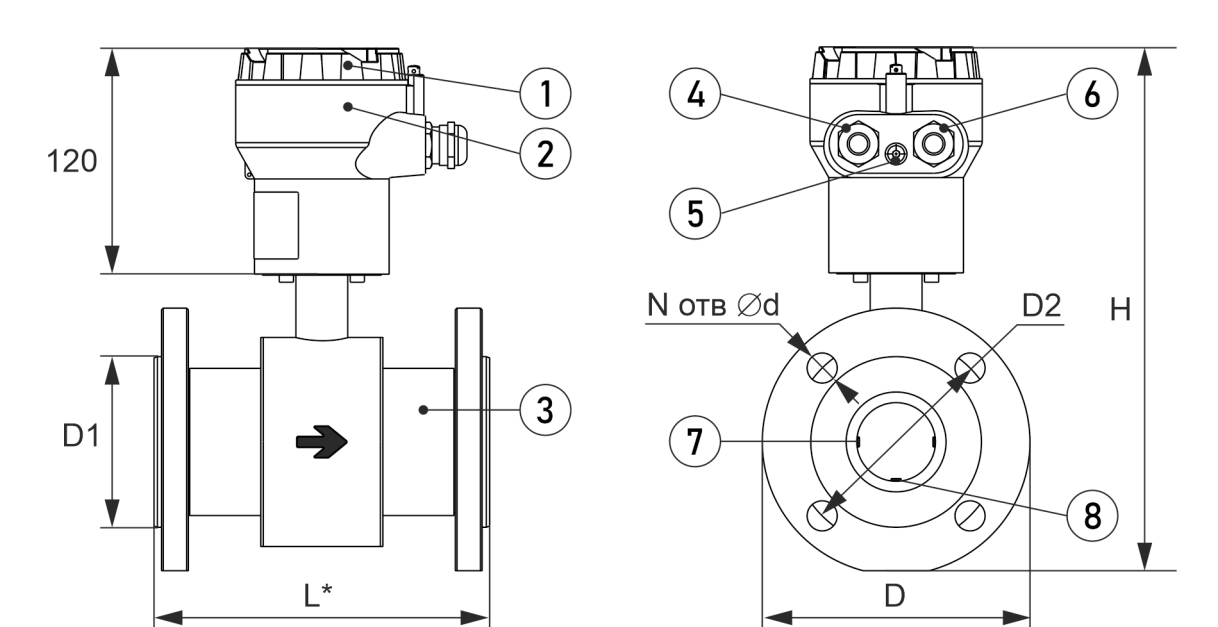

#### **Датчик расходомера раздельного исполнения**

Рисунок A.2 Внешний вид и габаритные характеристики датчиков расходомеров раздельного исполнения

- \* справочный размер
- 1 крышка монтажного отсека; 4, 6 кабельные вводы;
- 
- 
- 
- 2 монтажный отсек; 5 клемма заземления;
- 3 датчик; 7 сигнальные электроды;
	- 8 заземляющий электрод (при наличии).

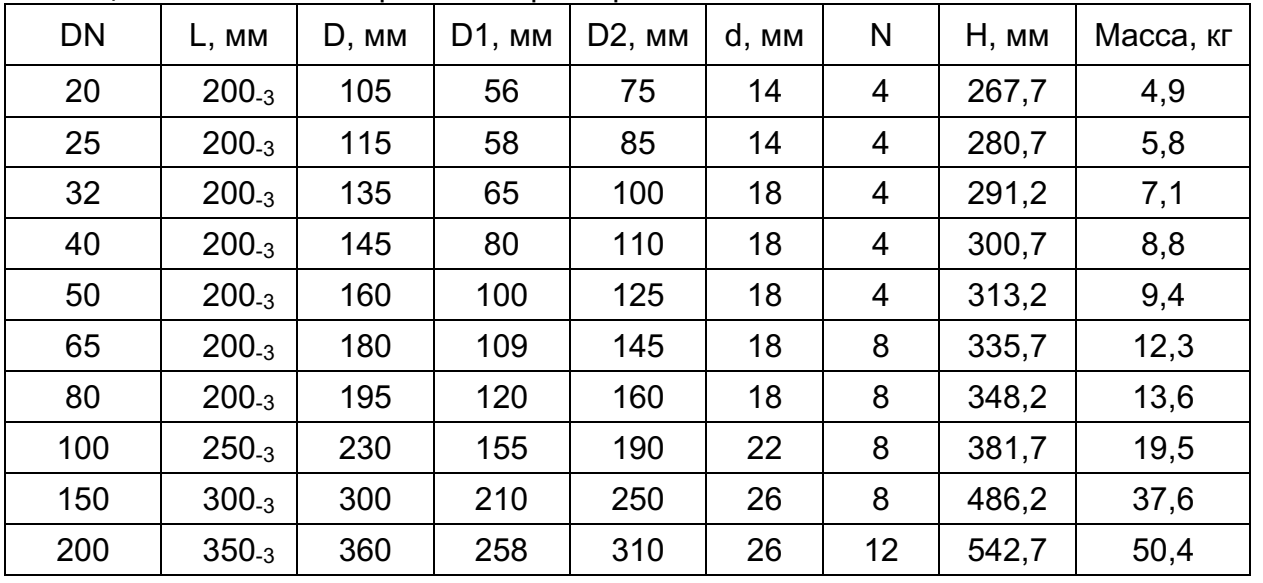

#### Таблица А.2 - Массогабаритные характеристики

\* Допускается выпуск расходомеров с массогабаритными характеристиками, отличающимися от указанных, при наличии возможности у изготовителя.

## **Измерительный преобразователь расходомера раздельного исполнения**

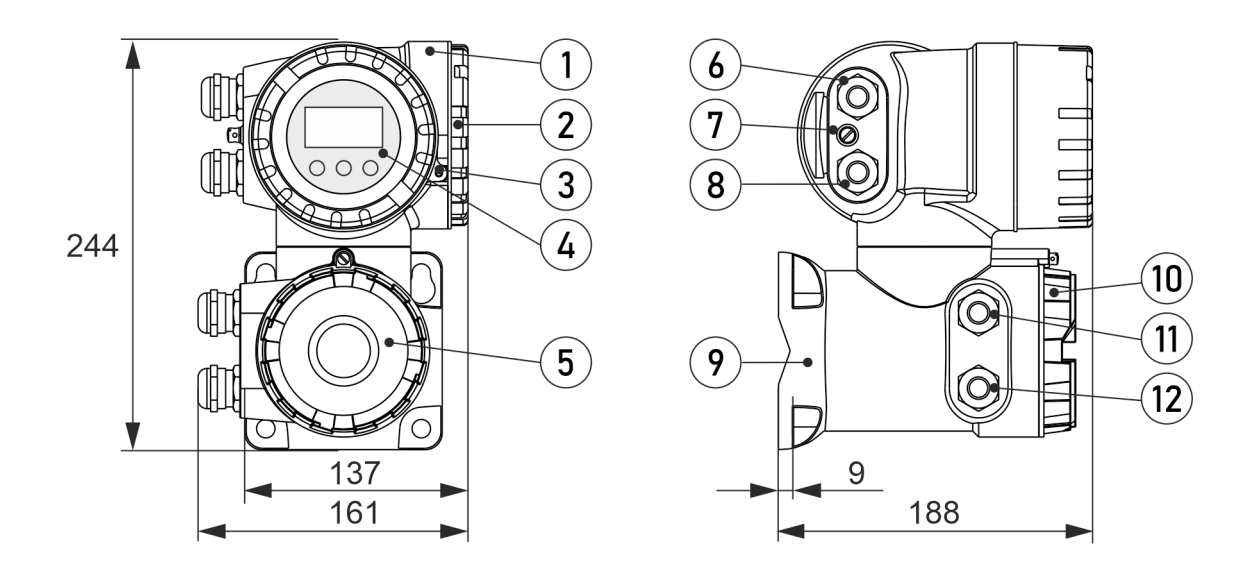

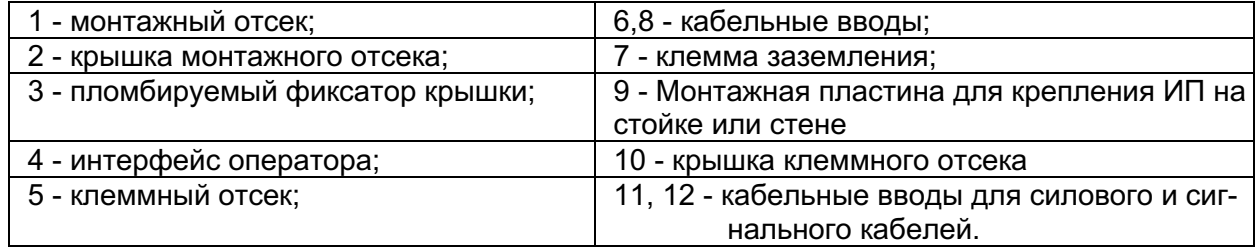

## **ПРИЛОЖЕНИЕ Б Заземляющие диски для фланцевых соединений**

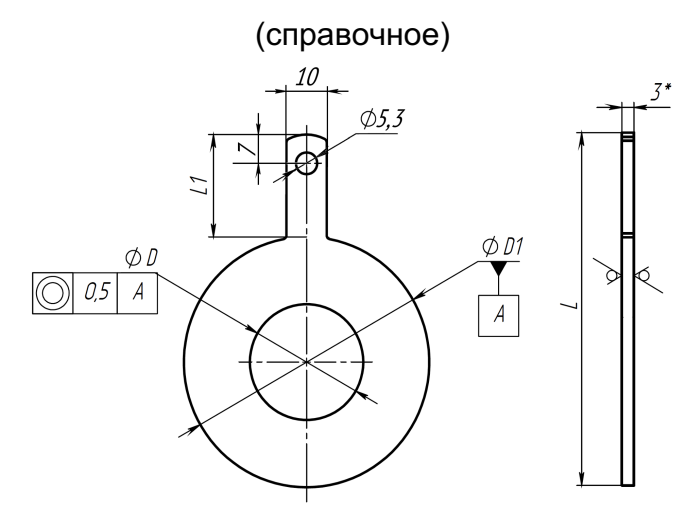

Рисунок Б.1 Внешний вид и размеры заземляющих дисков типа 1 \* - справочный размер

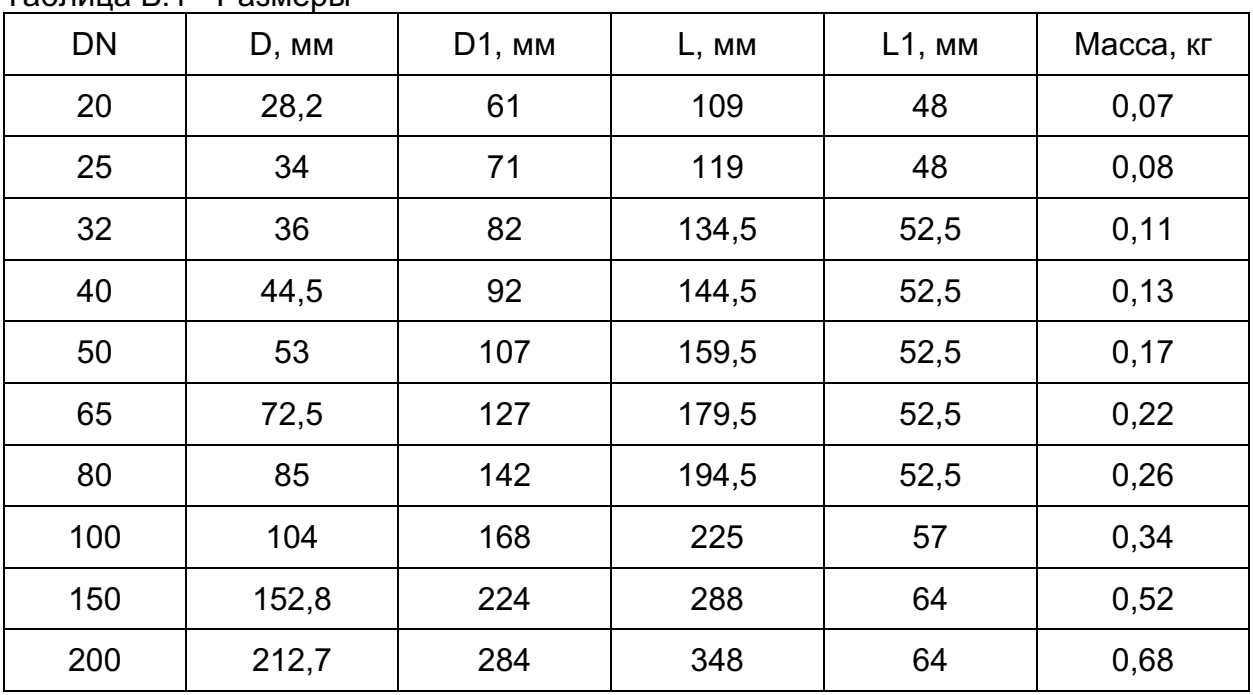

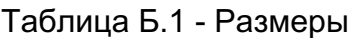

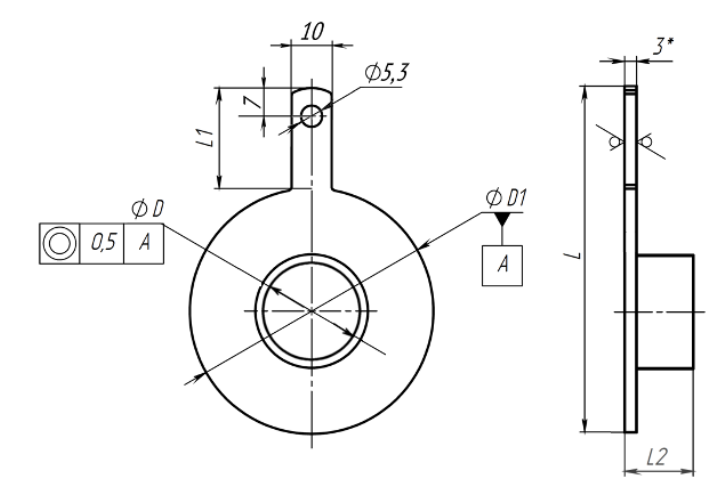

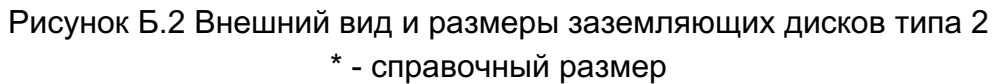

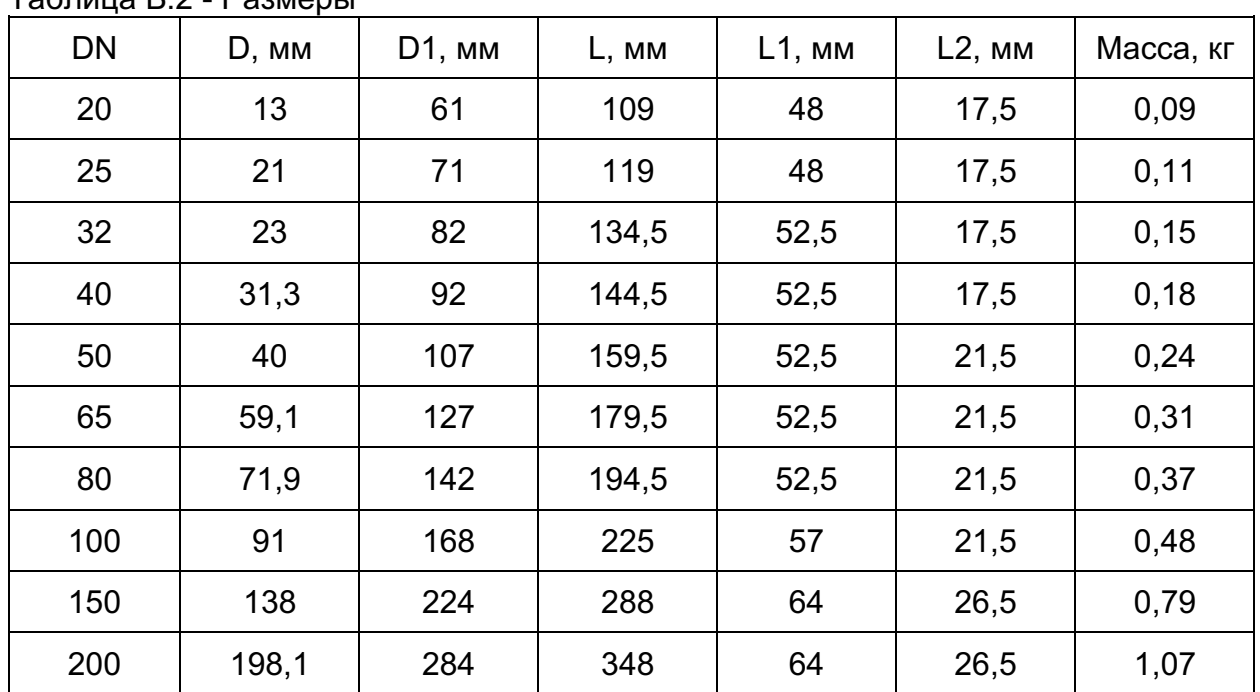

Таблица Б.2 - Размеры

## **История изменений**

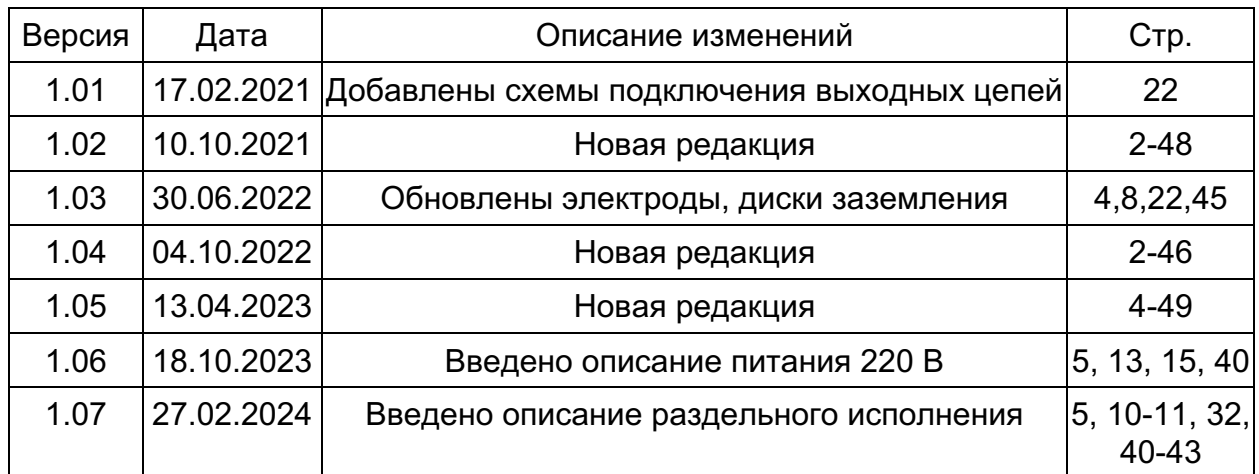